# HUBOOKING | Integration Demo

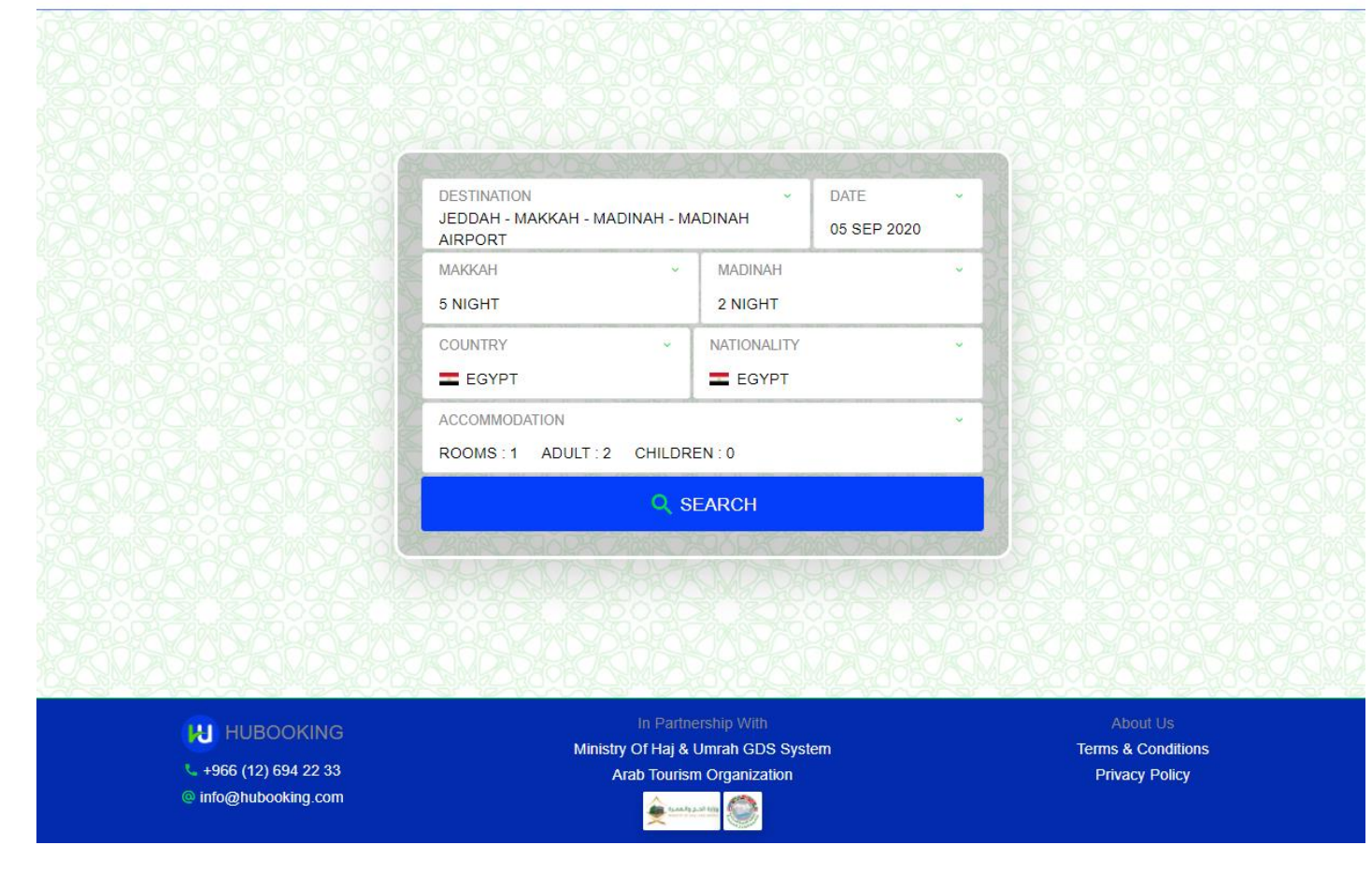

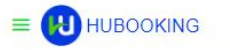

# UMRAH PACKAGE SEARCH

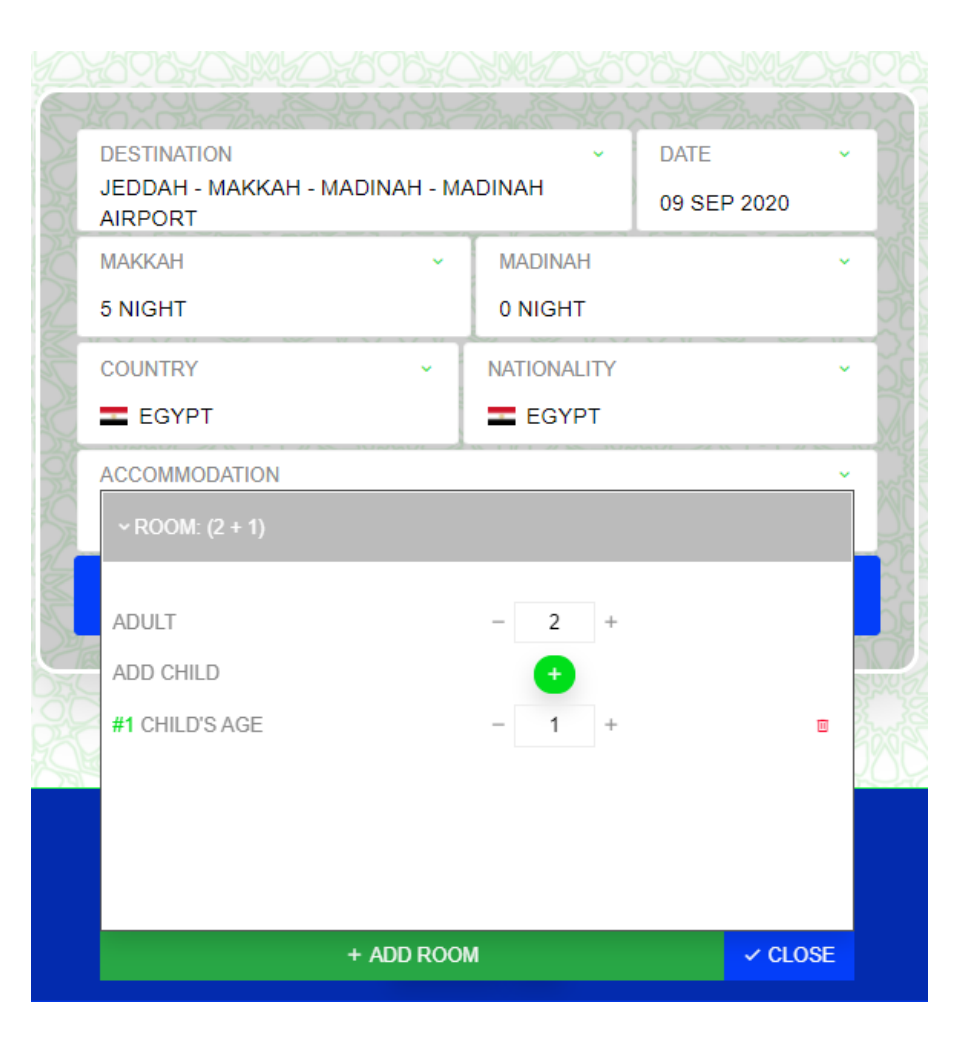

- User friendly UI to search for umrah packages
- Once the user inputs the start date of the package, cities for accommodation and number of rooms needed, the UI assists the pilgrims to search and find the best hotels, transportation and ground services.

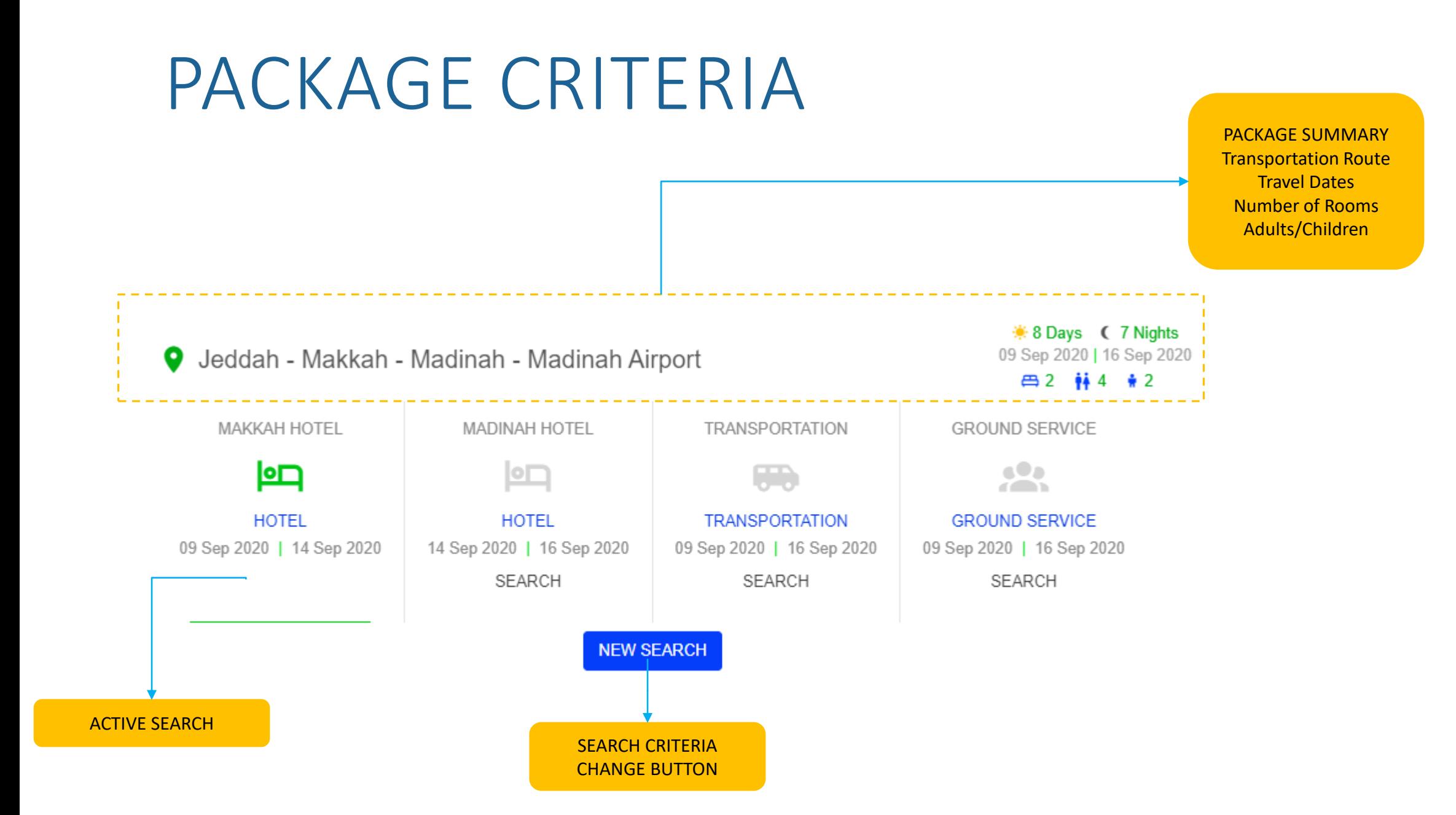

# SEARCH RESULTS

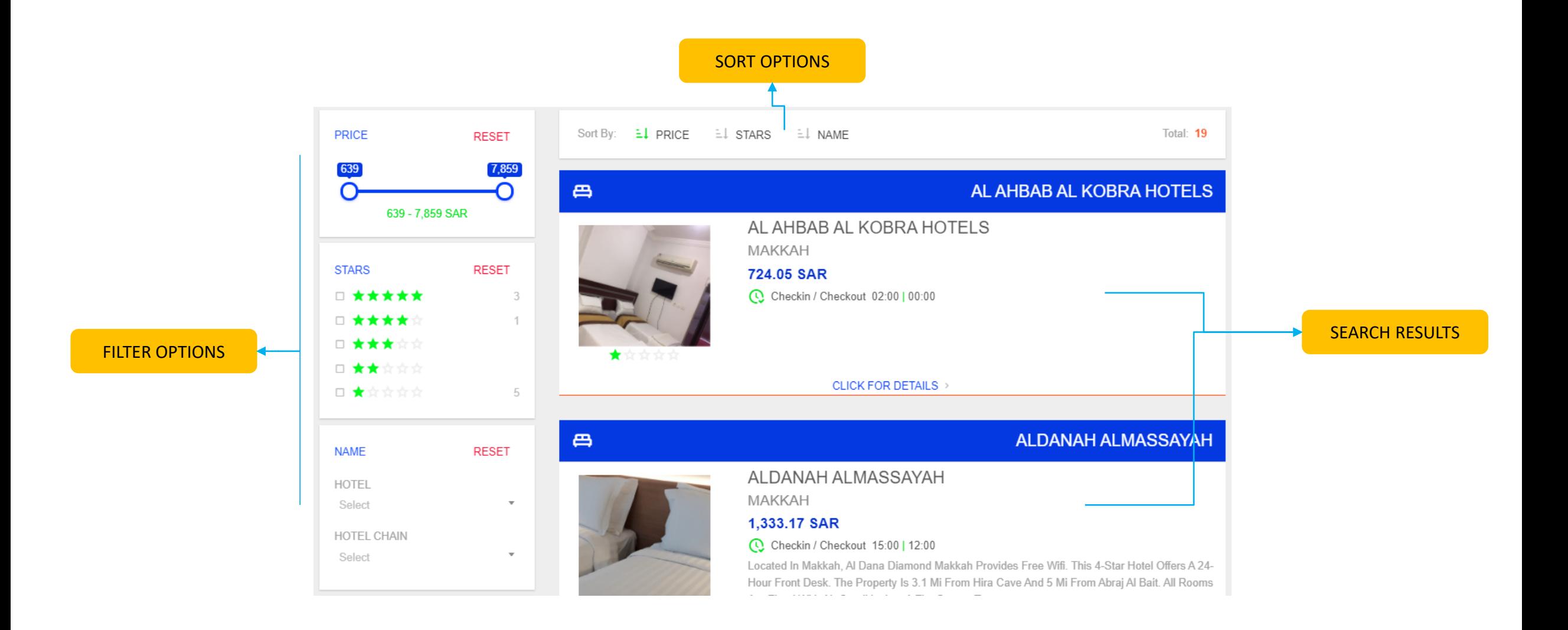

# HOTEL DETAILS

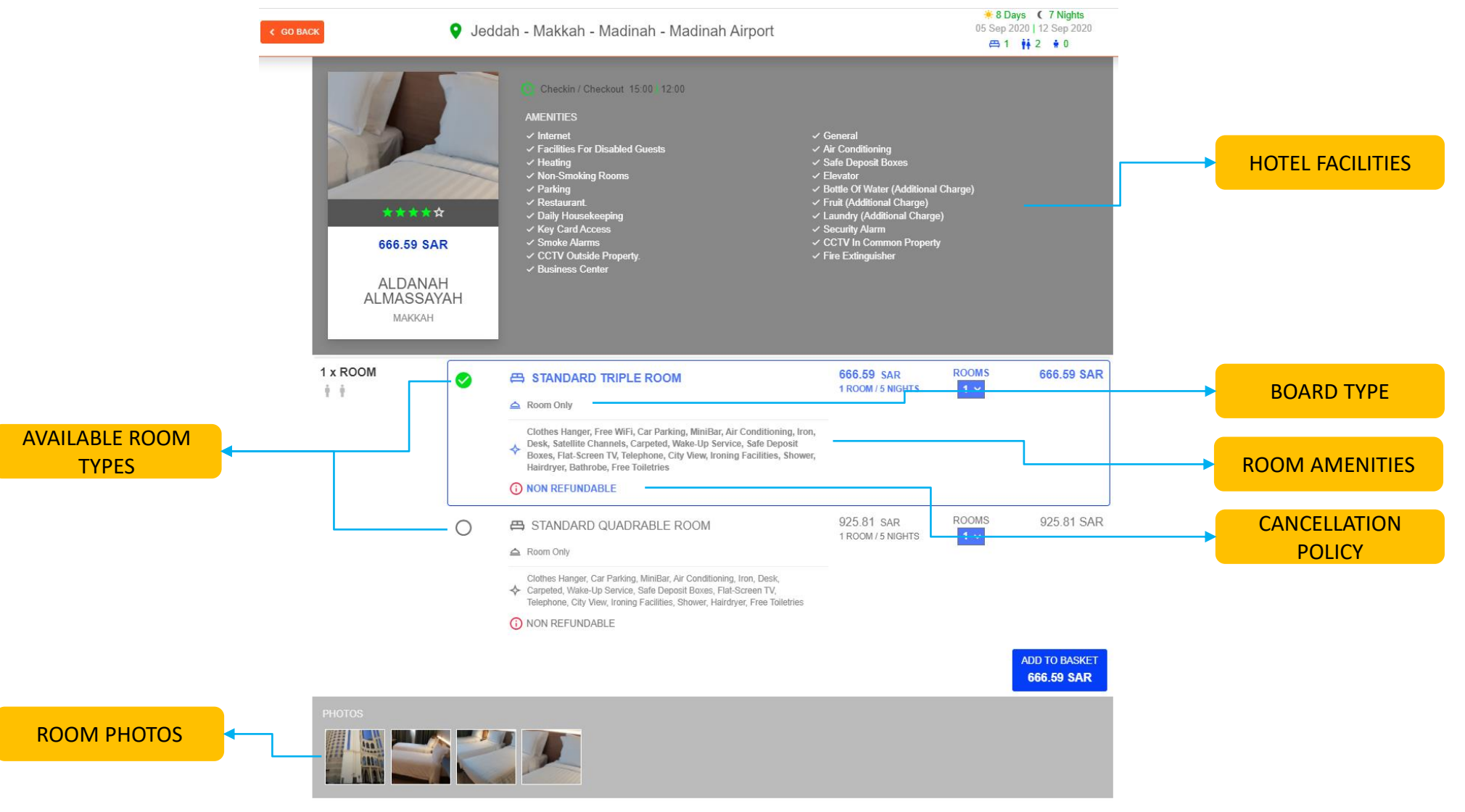

## SIGN-UP & SIGN IN

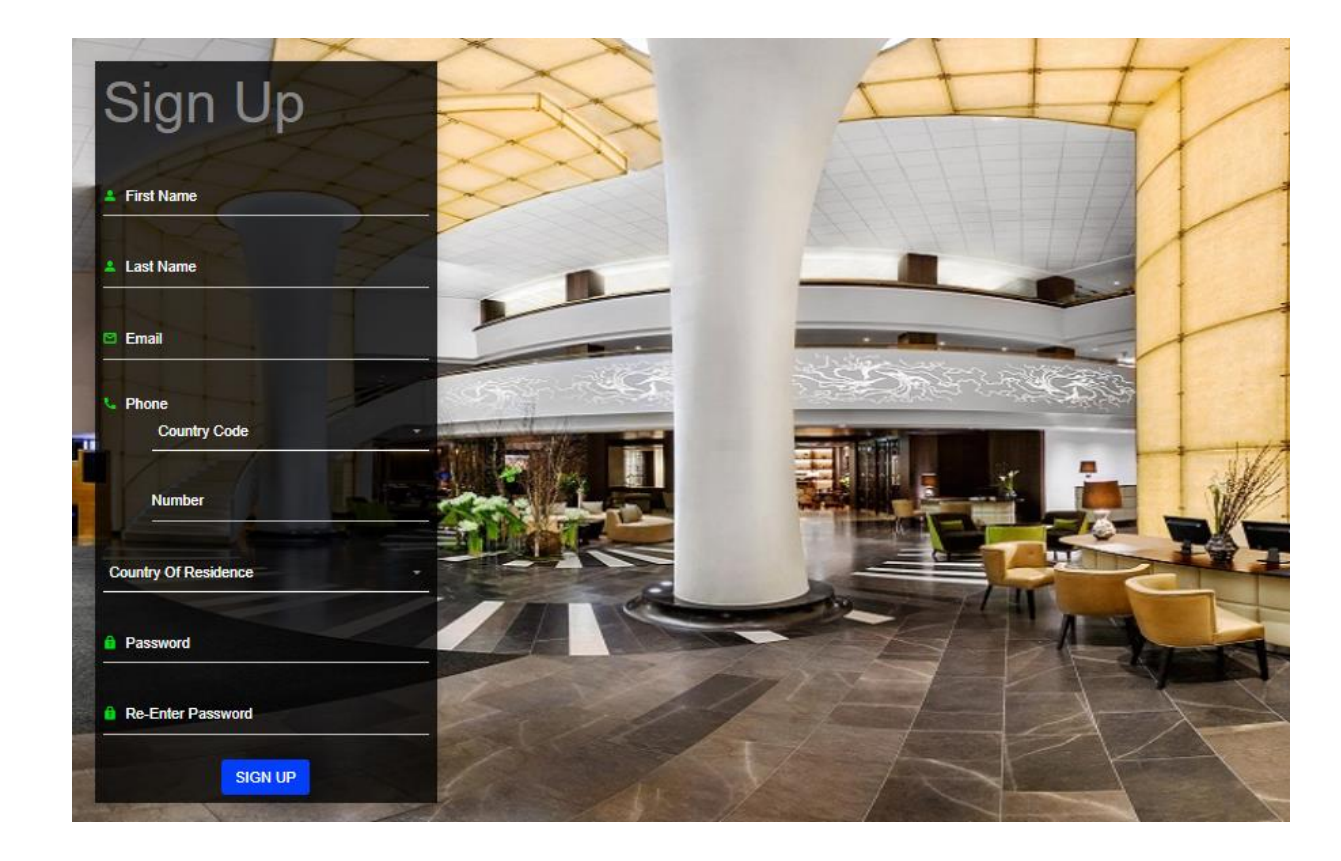

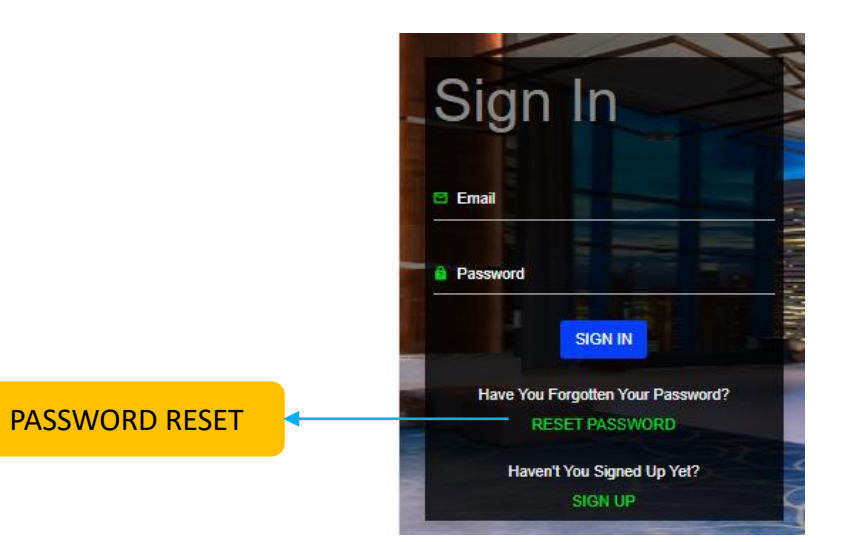

# B2C-SCENARIO

### B2C

Create an umrah package which has following properties

- Date: 6 September
- Nationality: Egypt
- Room: for 2 adults + 1 Child, 3 Adults
- Accommadation: Mekkah (4 nights) & Madinah (3 nights)
- Transportation: PREMIUM-SUV Car
- Ground Service: PREMIUM PACKAGE with Wheel Chair Service for 8 days for 1 person
- Pay on-line
- Apply for visa

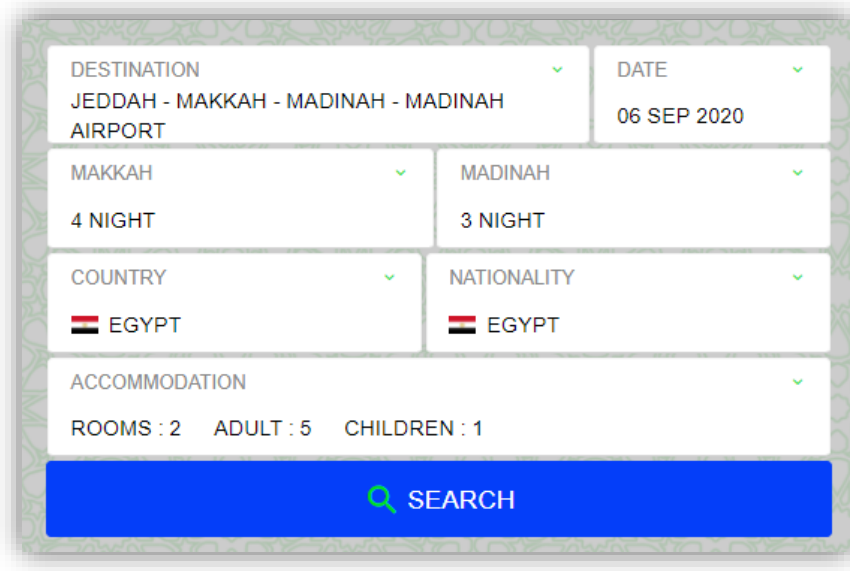

# STEP 1-MAKKAH

#### Select ALDANAH ALMASSAYAH Hotel with Standard Room Types with Breakfast

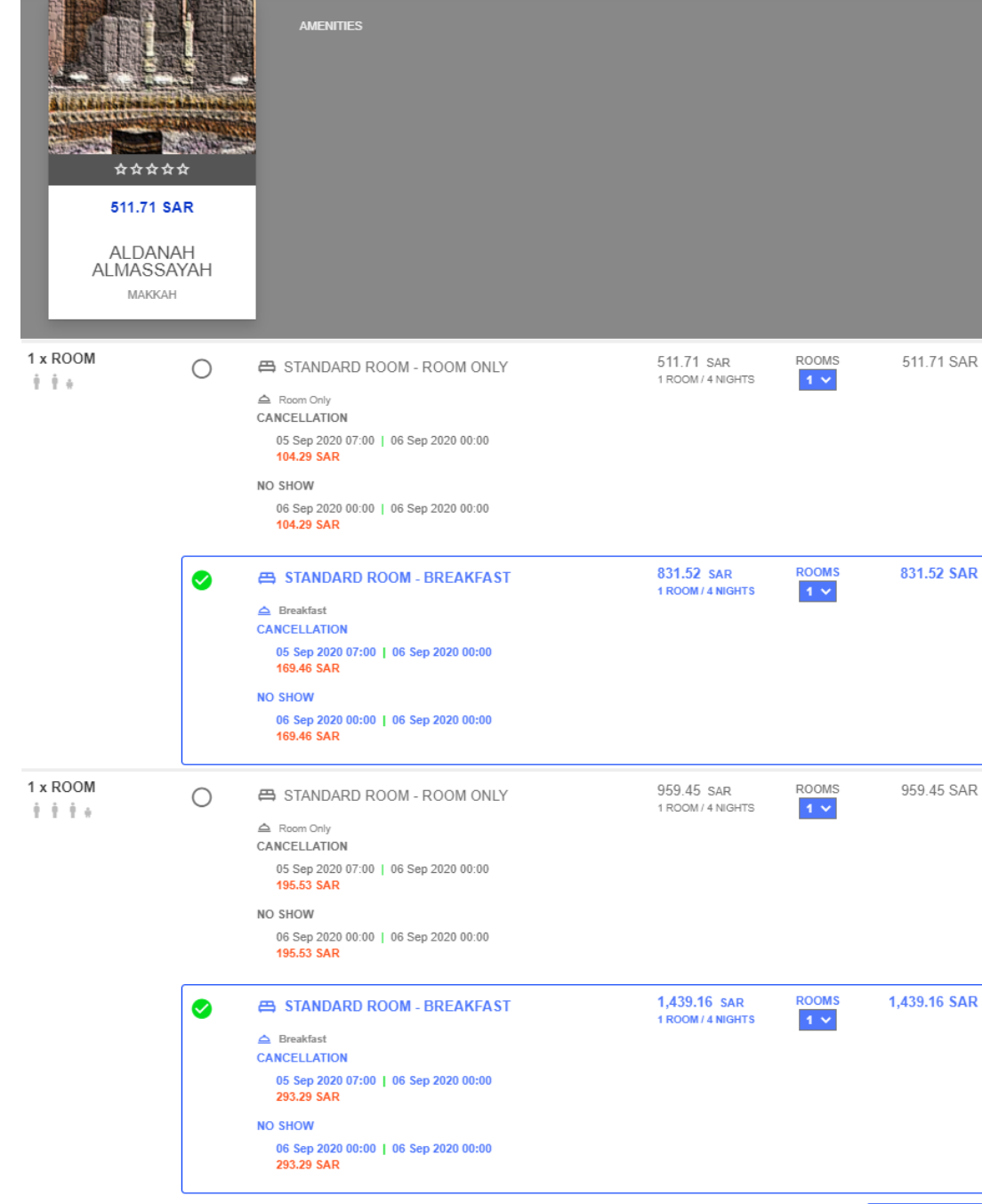

**ADD TO BASKET** 2.270.68 SAR

# STEP 2-MADINAH

### Select ALMADINAH HARMONY Hotel with Quad Room Type with Room Only

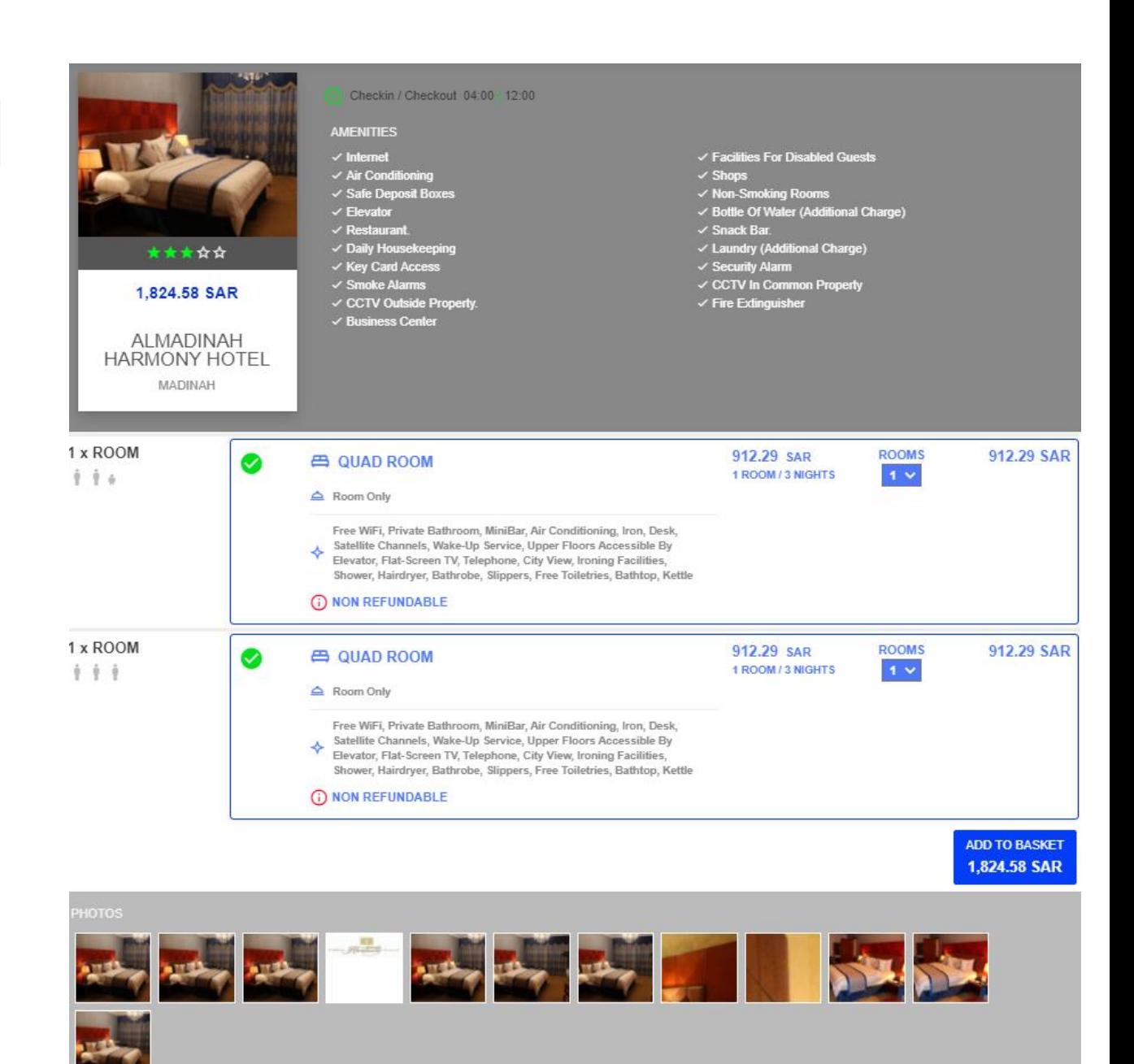

#### SUV Car-PREMIUM Category

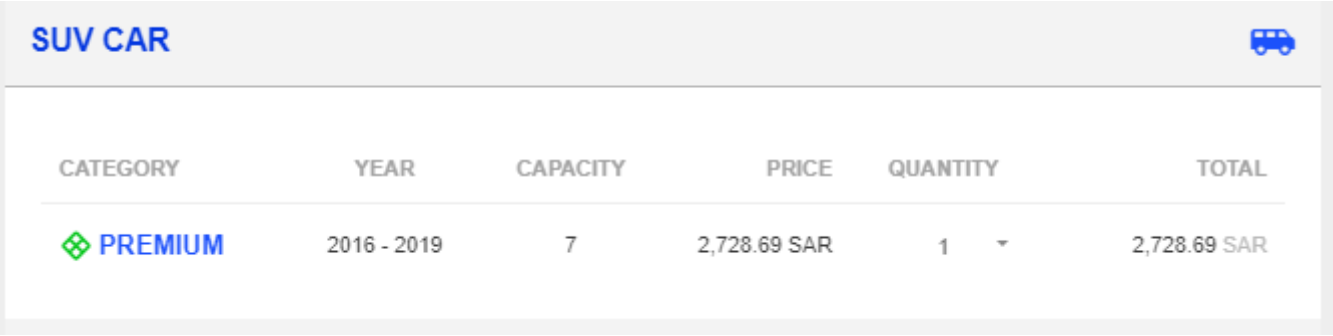

# STEP 4-GROUND SERVICE

#### Mesab Al-Rahmah

#### PREMIUM Package

Wheelchair Assistant for 1 person for 8 days

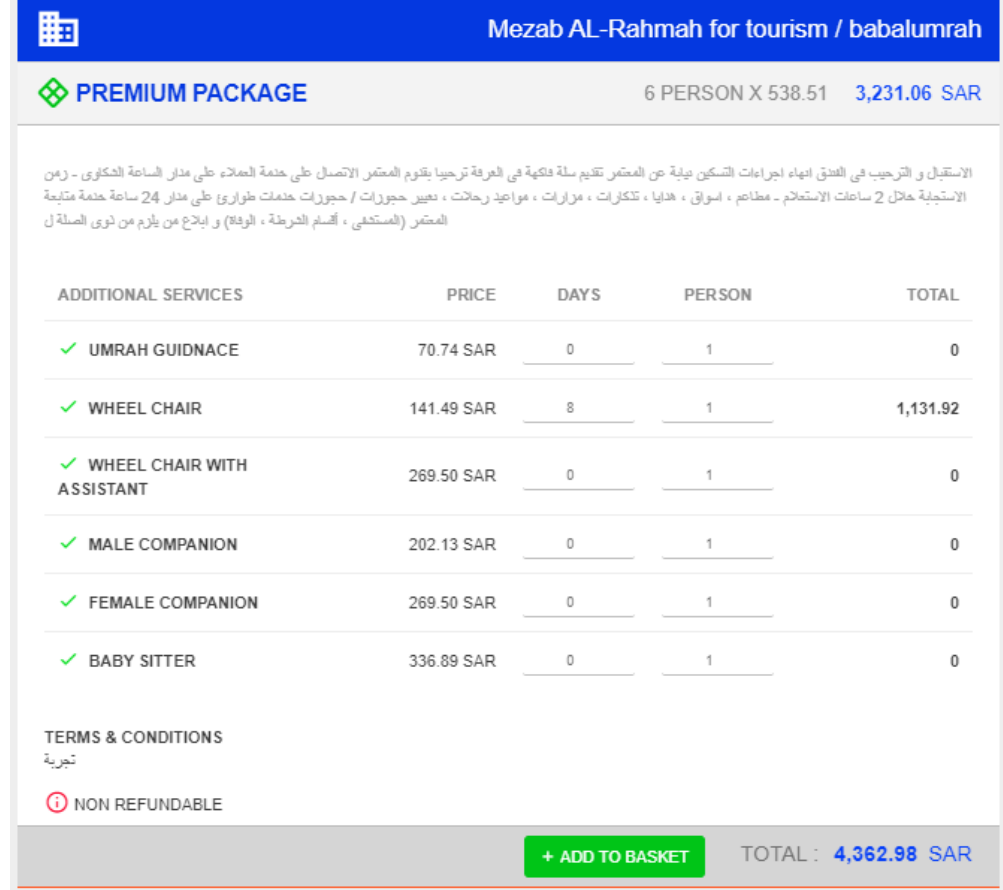

## STEP-5 CUSTOMER BASKET

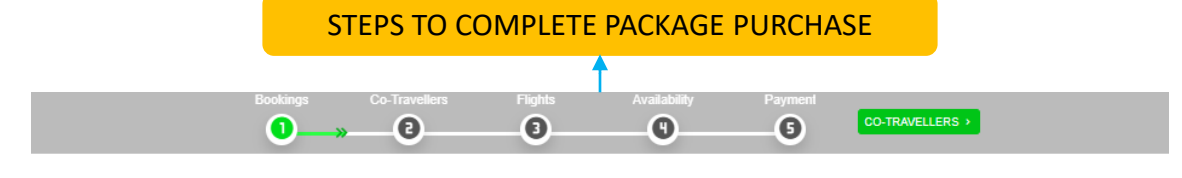

√ You Have Created Your Package Successfully, Click Below To Input Personal Information Of Yourself And Your Co-Travellers

#### **ARK CO-TRAVELLERS BOOKINGS** CHANGE **PROOMS**  $\overline{z}$ ALDANAH ALMASSAYAH l∘⊡ ΜΔΚΚΔΗ **DELETE N** ADULT 5 AL DANA DIAMOND HOTEL  $\bullet$  CHILD lun 889+ SAR 4,095.26 Makkah - Al Azizyah - Al Rawdah Dist- Prince Majed Bin Abdulaziz Road **W** VEHICLES BASKET SUMMARY SAR 2,728.69 NAME QUANTITY **NIGHTS** PRICE TOTAL **AR** SERVICES STANDARD ROOM - $\overline{4}$ 831.52 SAR 831.52 SAR  $\overline{1}$ **BREAKFAST** SAR 4,362.98 CANCELLATION  $\frac{1}{2}$  VISAS  $\Omega$ 05 Sep 2020 07:00 | 06 Sep 2020 00:00 **SAR 0.00** 169.46 SAR NO SHOW TOTAL SAR 11.186.93 06 Sep 2020 00:00 | 06 Sep 2020 00:00 169.46 SAR STANDARD ROOM -1.439.16 1,439.16 SAR  $\overline{4}$  $\overline{1}$ **BREAKFAST** SAD CANCELLATION 05 Sep 2020 07:00 | 06 Sep 2020 00:00 293.29 SAR NO SHOW 06 Sep 2020 00:00 | 06 Sep 2020 00:00 293.29 SAR PRICING ELECTRONIC FEES **BASE PRICE TAX** TOTAL 1.532.92 SAR 318.07 SAR 419.69 SAR 2.270.68 SAR

- BOOKING DETAILS
- Hteol/Company Info
- Pricing
- Cancellation Policy
- Price Breakdown

# STEP 6-CO TRAVELERS

757af138

01 Jan 2020

Co-traveler details are entered per room

This information will be used later for accommodation bookings and pre-visa and visa-fee check and online visa application.

For each room there must be at least 1 primary contact

For demo these fields are populated randomly.

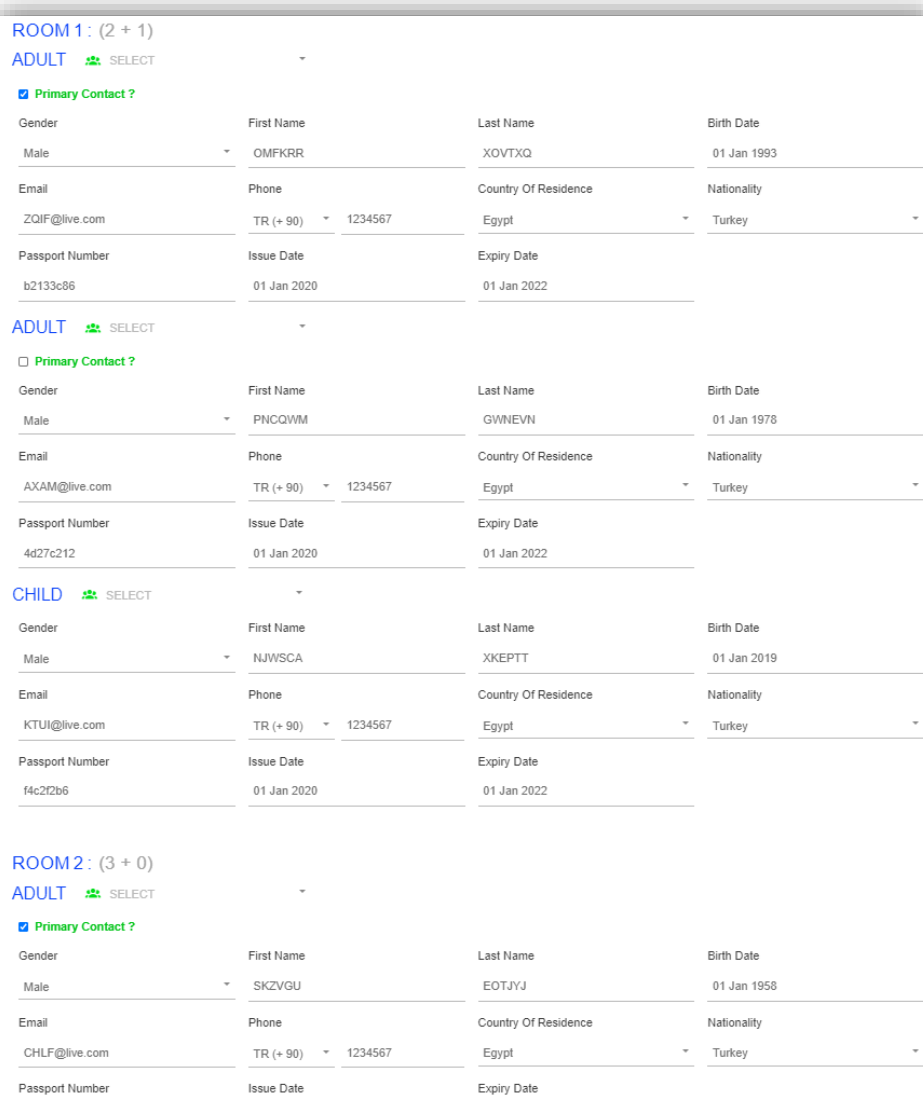

01 Jan 2022

#### CO-TRAVELLERS

#### **OMFKRR XOVTXQ**

- VISA AMOUNT CAN'T BE CALCULATED PNCQWM GWNEVN
- -- VISA AMOUNT CAN'T BE CALCULATED **NJWSCA XKEPTT**
- -- VISA AMOUNT CAN'T BE CALCULATED **SKZVGU EOTJYJ**
- -- VISA AMOUNT CAN'T BE CALCULATED **QSEJBV ZCTIRS**
- VISA AMOUNT CAN'T BE CALCULATED **FDYWCX CHLEMO**
- VISA AMOUNT CAN'T BE CALCULATED

# STEP 7-FLIGHT INFORMATION

#### Flight information will be used later for online visa application.

For demo these fields are populated randomly.

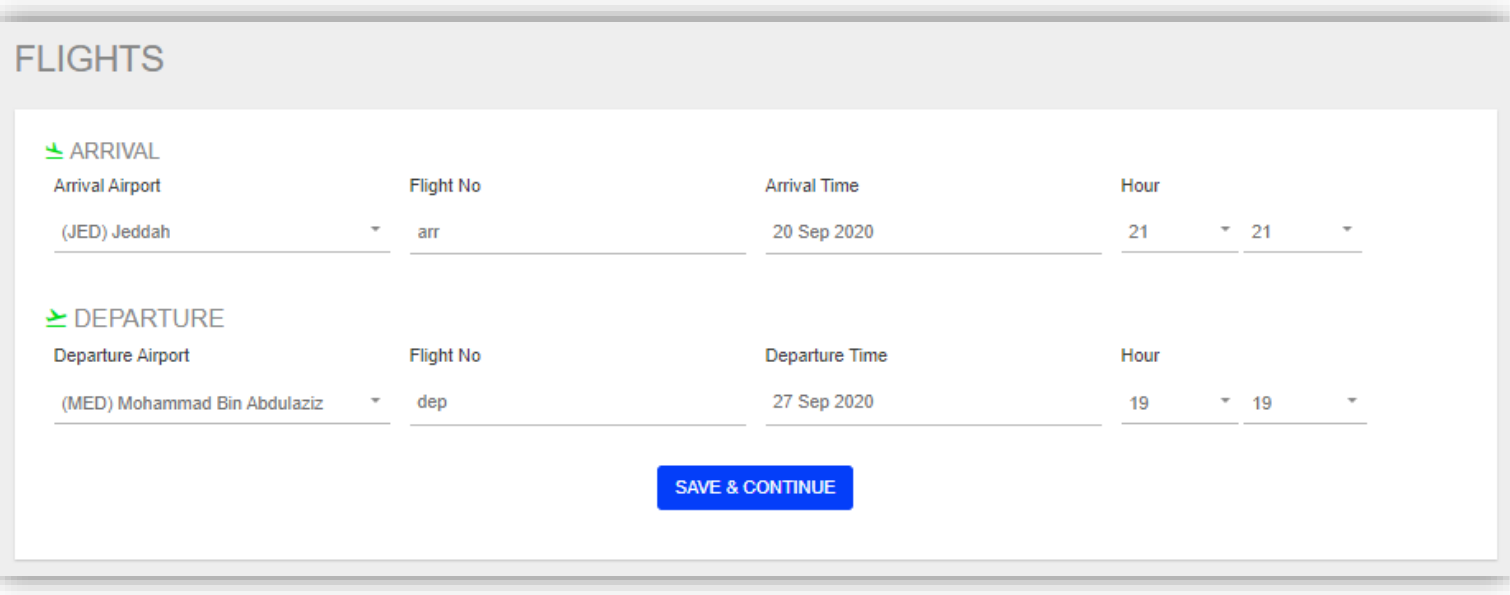

## STEP 8-AVAILABILITY CHECK

At this step, the availability of the services and validity of the traveler details for visa is checked before the purchase of the package.

If no issues are found, the user is redirected to Payment page

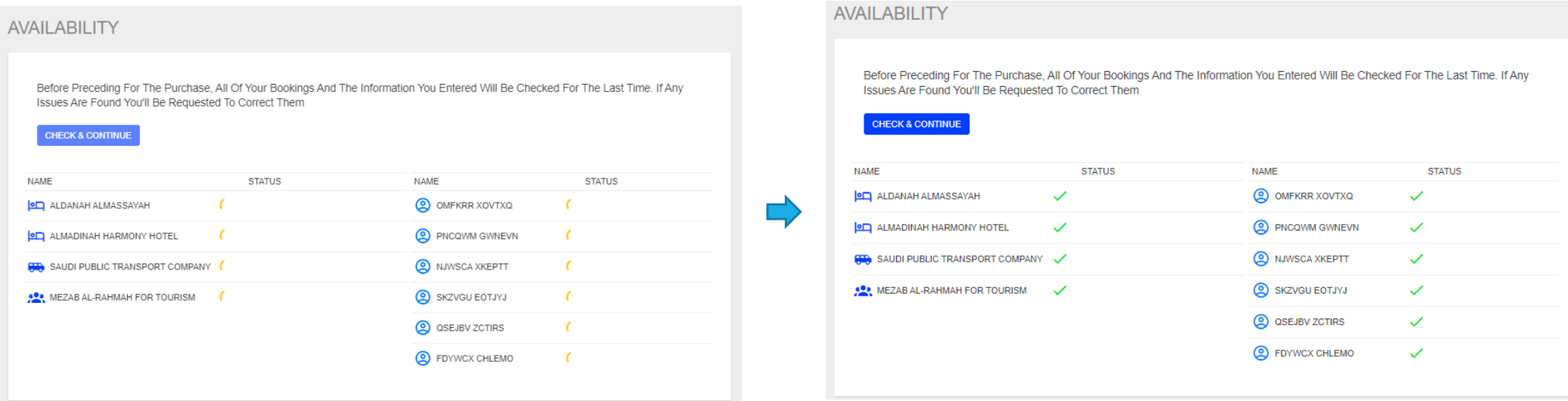

# STEP 9-ONLINE PAYMENT

At this step, the user inputs credit card PAYMENT details and complete the payment of the package.

If the payment is successful, bookings of the selected services are completed.

For demo

Credit Card Number: 4111 1111 1111 1111 / 123

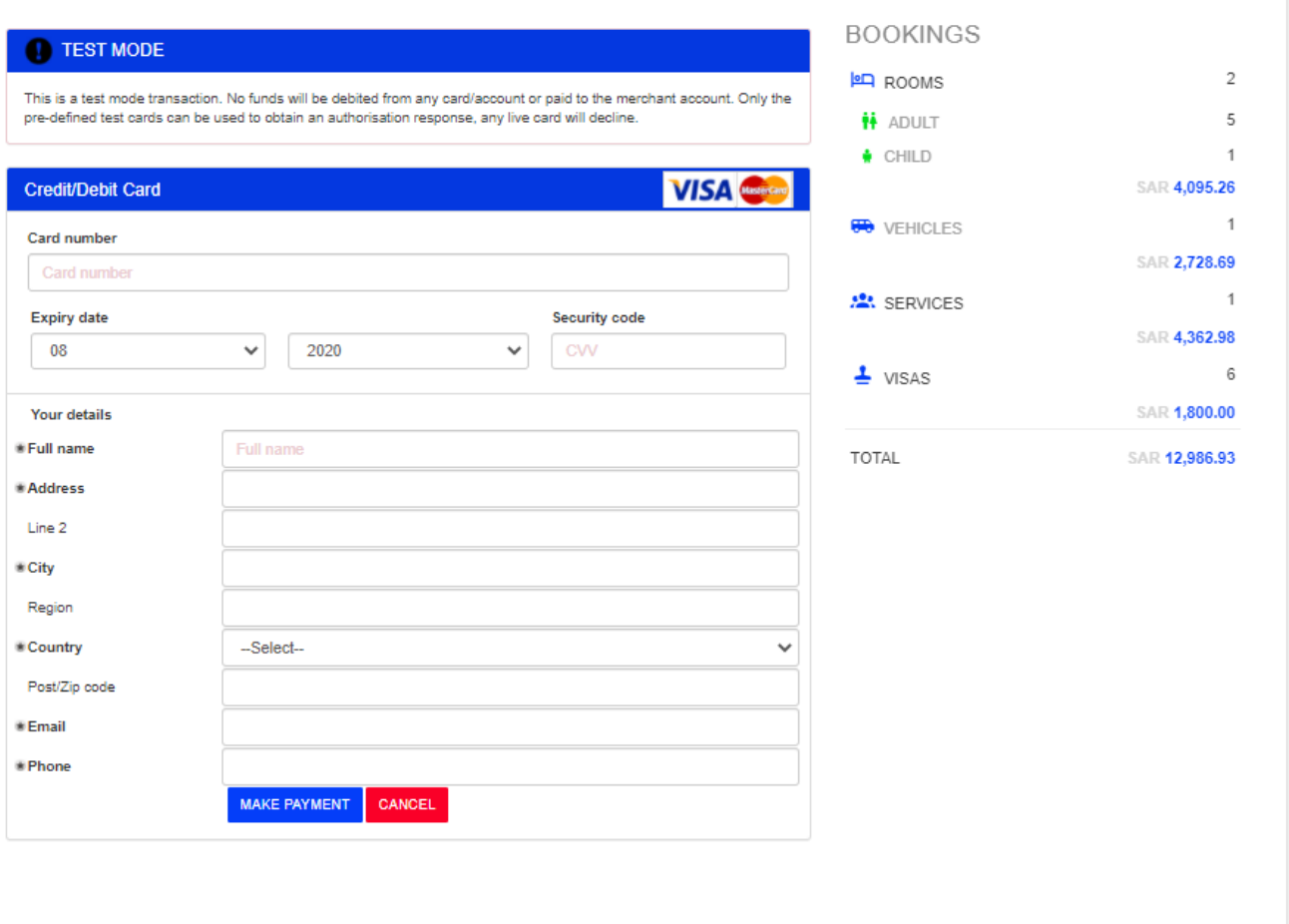

# STEP 10-PACKAGE INFO

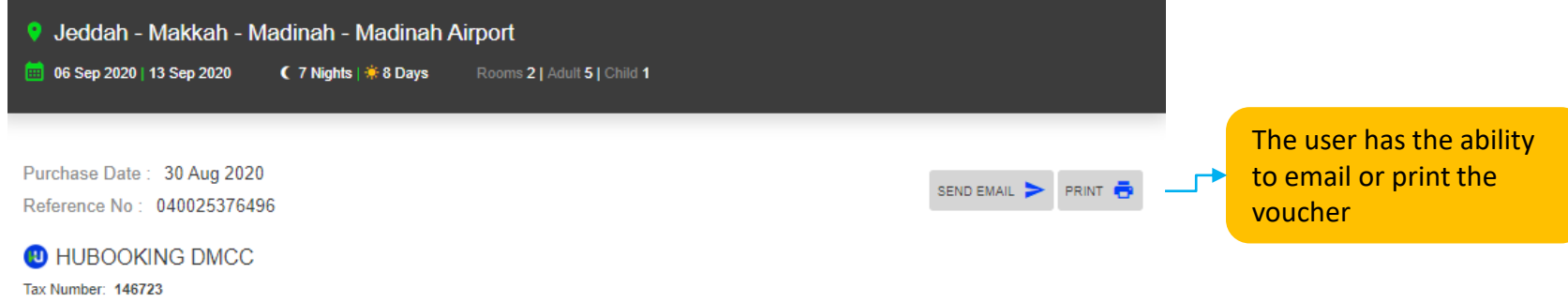

Phone: +966 (12) 694 22 33 Email: support@hubooking.com Address: Mazaya Business Avenue Block BB1, Level 28 Office 2802 Jumariah Lakes TowersDubai / UAE

#### **BOOKINGS**

**NAME STATUS PRICE BOOKING REFERENCE NUMBER** MQM00043943NEIY:247810263 **LED ALDANAH ALMASSAYAH** Confirmed 2.270.68 SAR VIEW > ALMADINAH HARMONY HOTEL MQM00043944CVWH:0101381320200830CLUMGO Confirmed 1.824.58 SAR VIEW >  $\blacksquare$ MQM00043947VXQT:44424 Confirmed 2,728.69 SAR VIEW > SAUDI PUBLIC TRANSPORT COMPANY **CON** MQM00043948CBXM:1039-4146501-EG Confirmed 4.362.98 SAR VIEW > 688 MEZAB AL-RAHMAH FOR TOURISM **TOTAL** 11.186.93 SAR

#### **CO-TRAVELLERS**

(!) RESERVATIONS MADE AFTER VISA APPLICATION CANNOT BE CANCELED. CLICK BELOW BUTTON TO APPLY FOR VISA.

#### **VISA APPLICATION**

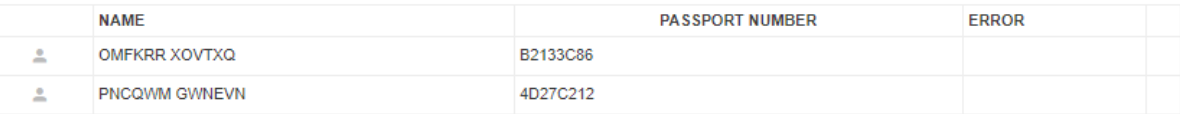

Bookings with BRNs are displayed. If clicked on any of the bookings, the details are displayed (next slide)

The user can click on this button to apply for online visa.

If the application is successful, a request number and a link is displayed where the user enters all required details for visa

## STEP 11-BOOKING DETAILS

#### **BOOKING**

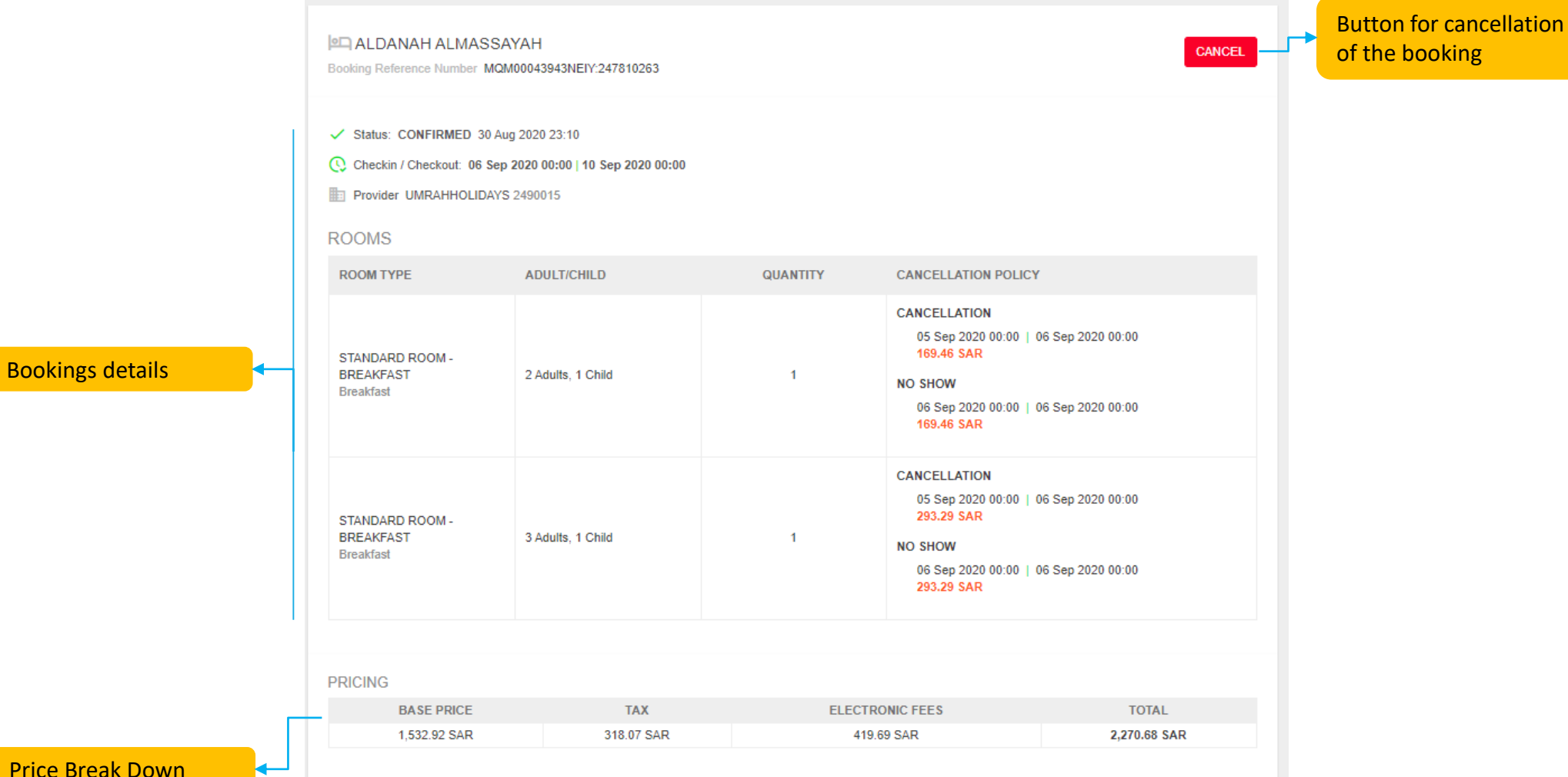

Price Break Down

# STEP 12-CANCELLATION

Cancellation is a 2 Step Process

▪In the first step, refundable and non-refundable amounts are displayed.

**If the user continues for cancellation, the request is sent to provider and** cancellation is confirmed.

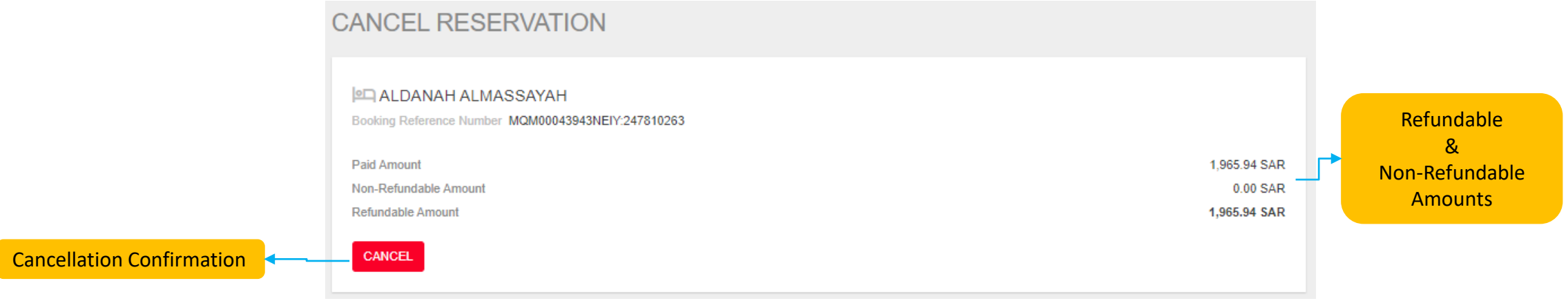

# STEP 13-VISA APPLICATION

When the user clicks on Visa Application button, the request is sent to MOHU with traveler's details and BRNs.

- **If the request is successful the application** number and the link for the visa form is displayed.
- **When the user clicks on the visa link (next** slide) they can input all the required details and documents.

#### **ISA APPLICATION**

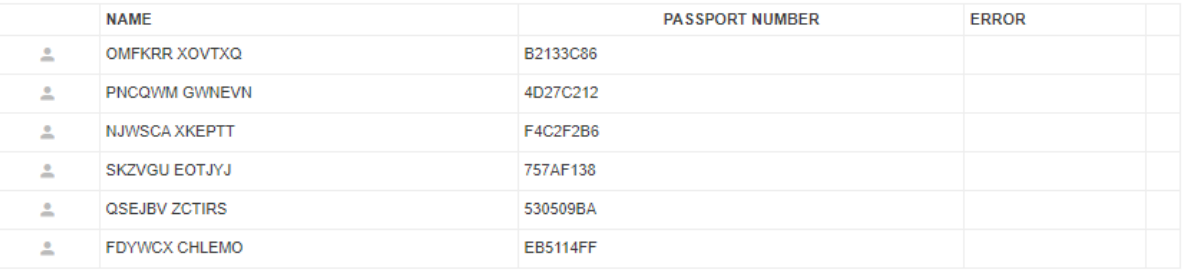

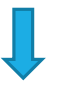

#### **CO-TRAVELLERS**

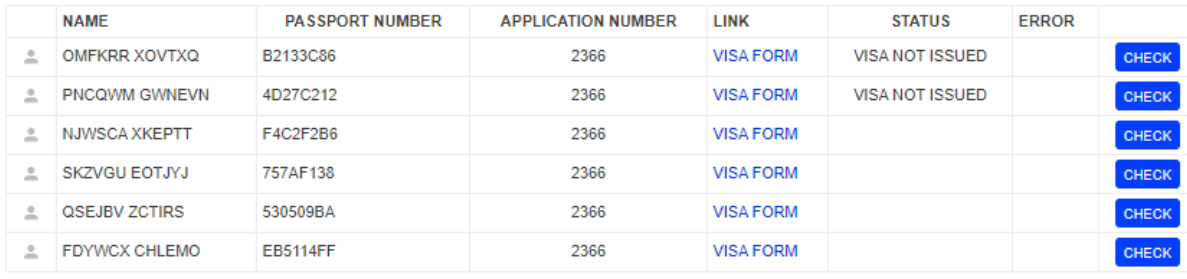

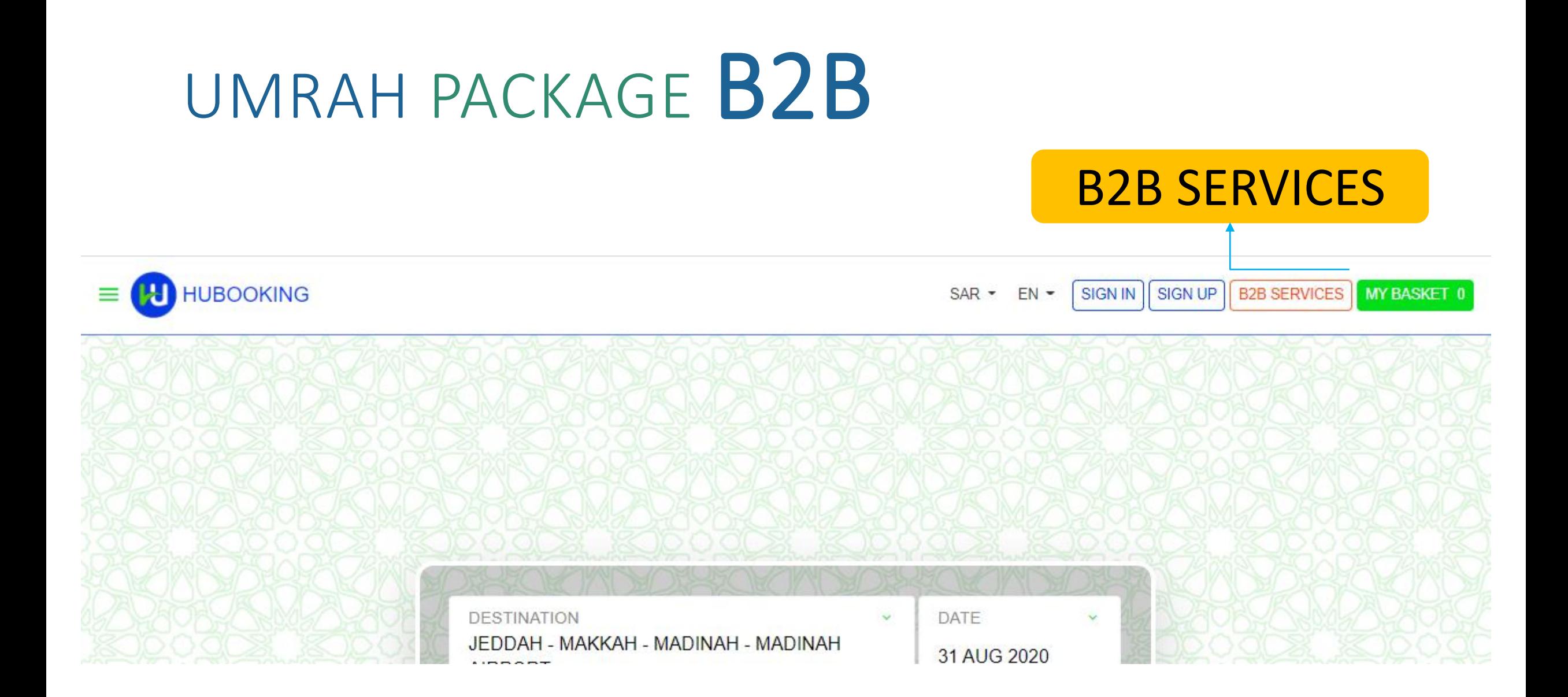

### SIGN IN / RESET PASSWORD/ SIGN UP

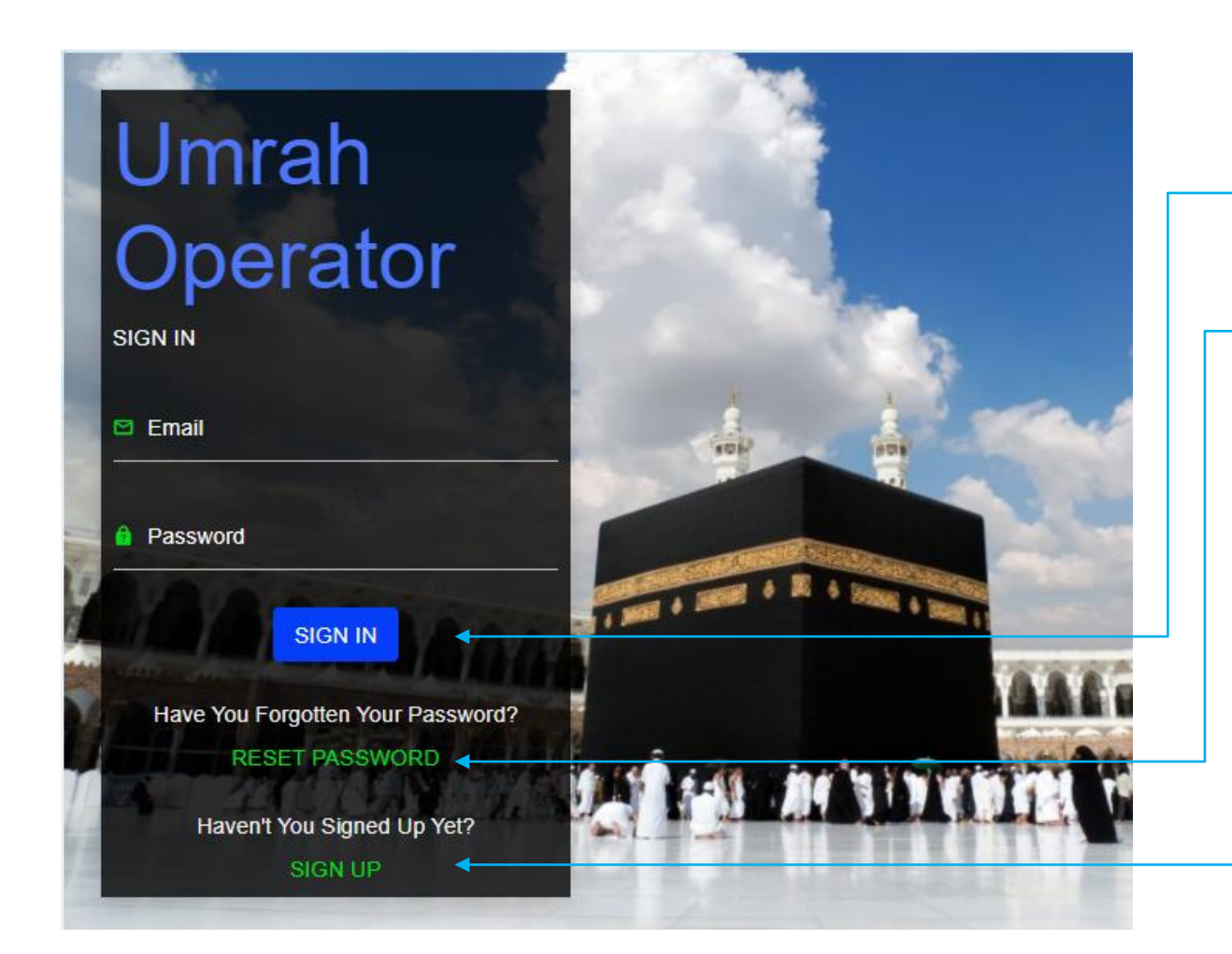

- If already sign-up before, you can use your email & password to "SIGN-IN"

- if forgotten password, you can use "RESET PASSWORD" link.

- if first time, you need to "SIGN UP"

### SIGN UP

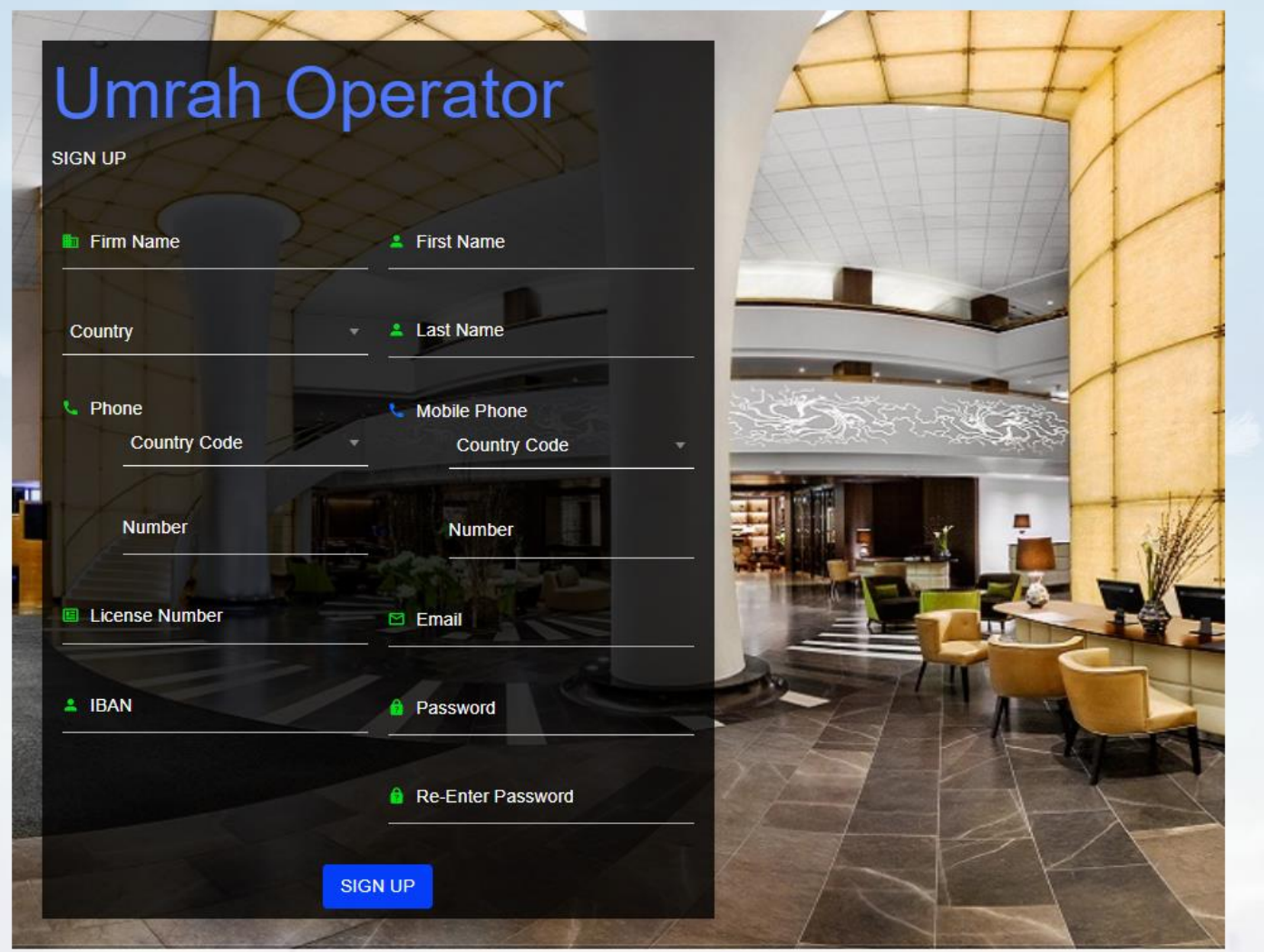

- Each Field should be filled carefully for

"SIGN-UP"

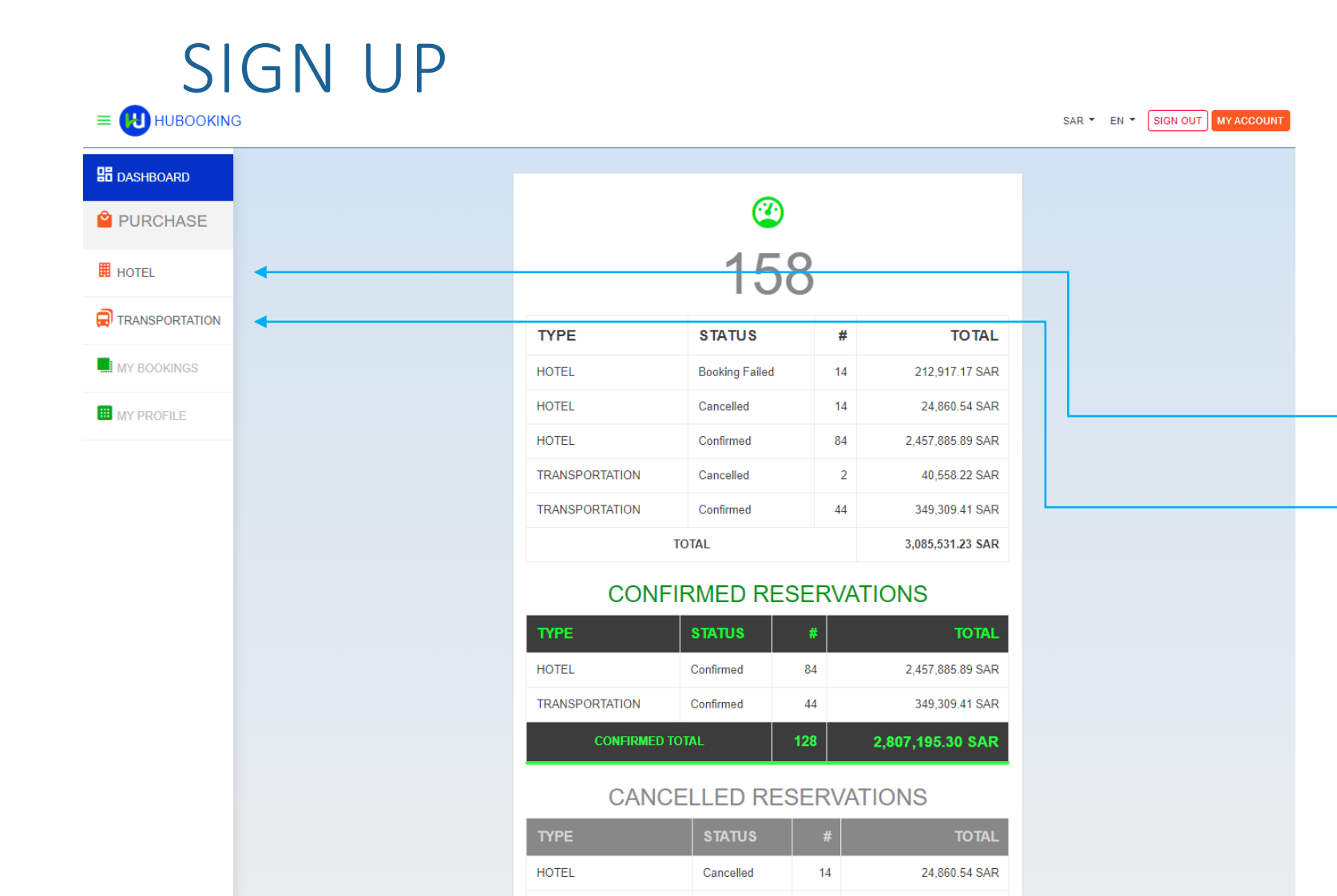

**TRANSPORTATION** 

**CANCELLED TOTAL** 

 $\overline{2}$ 

 $16<sup>°</sup>$ 

Cancelled

**MY BOOKINGS** 

40,558.22 SAR

65,418.76 SAR

- After Sign In, Agent will see summary of its transactions at first page. Because EA can buy Hotel and/or

#### Transportation

independently, EA can do search and buy from related link on the left hand side.

# HOTEL SEARCH

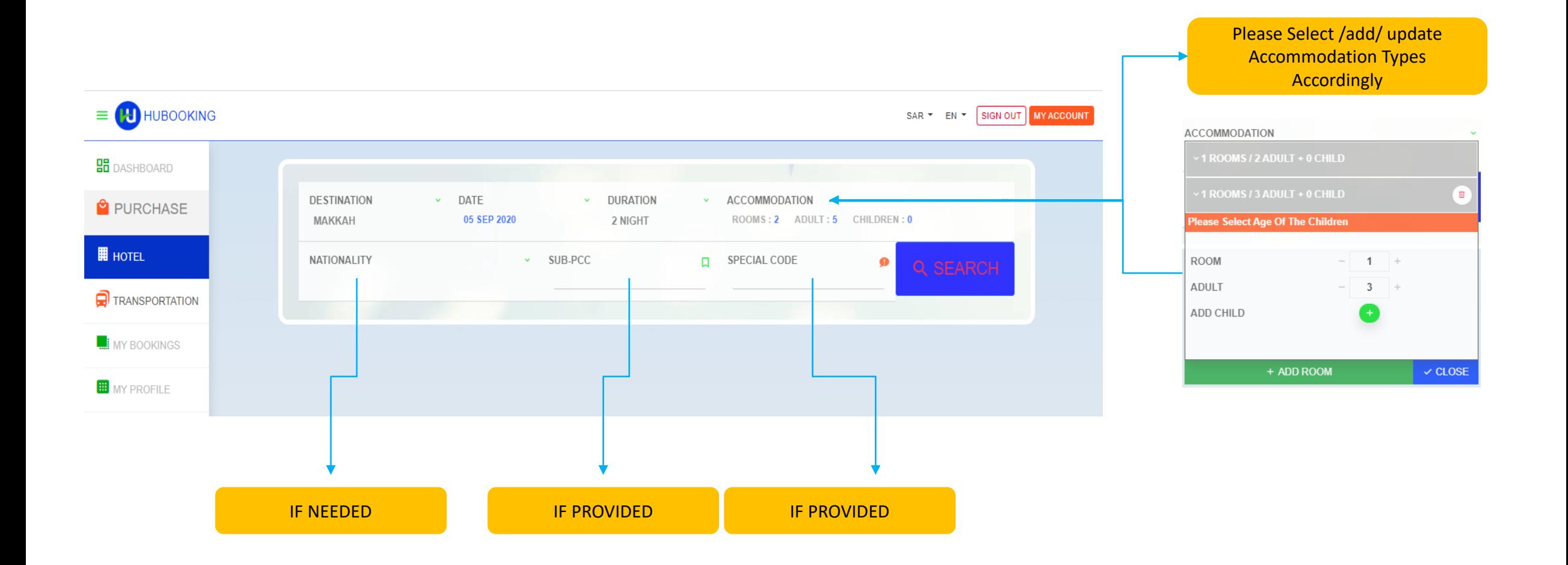

# SEARCH RESULTS

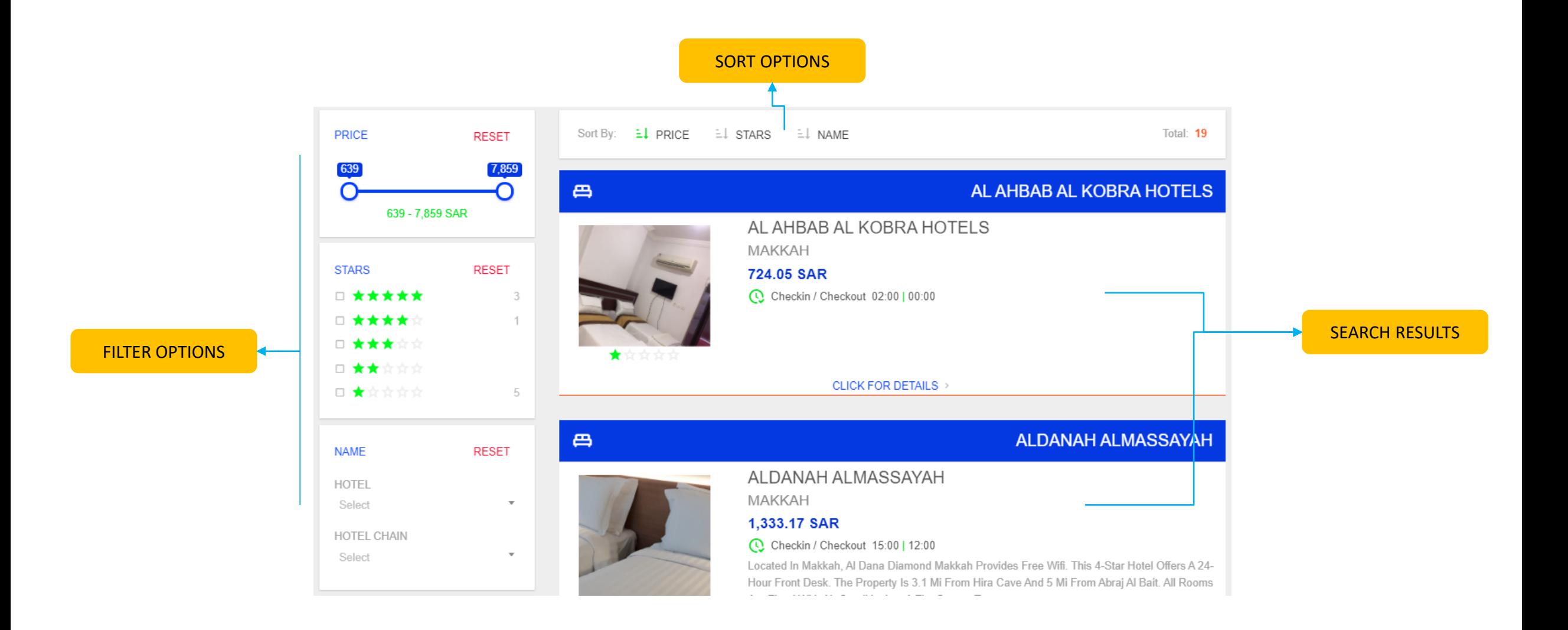

# HOTEL DETAILS

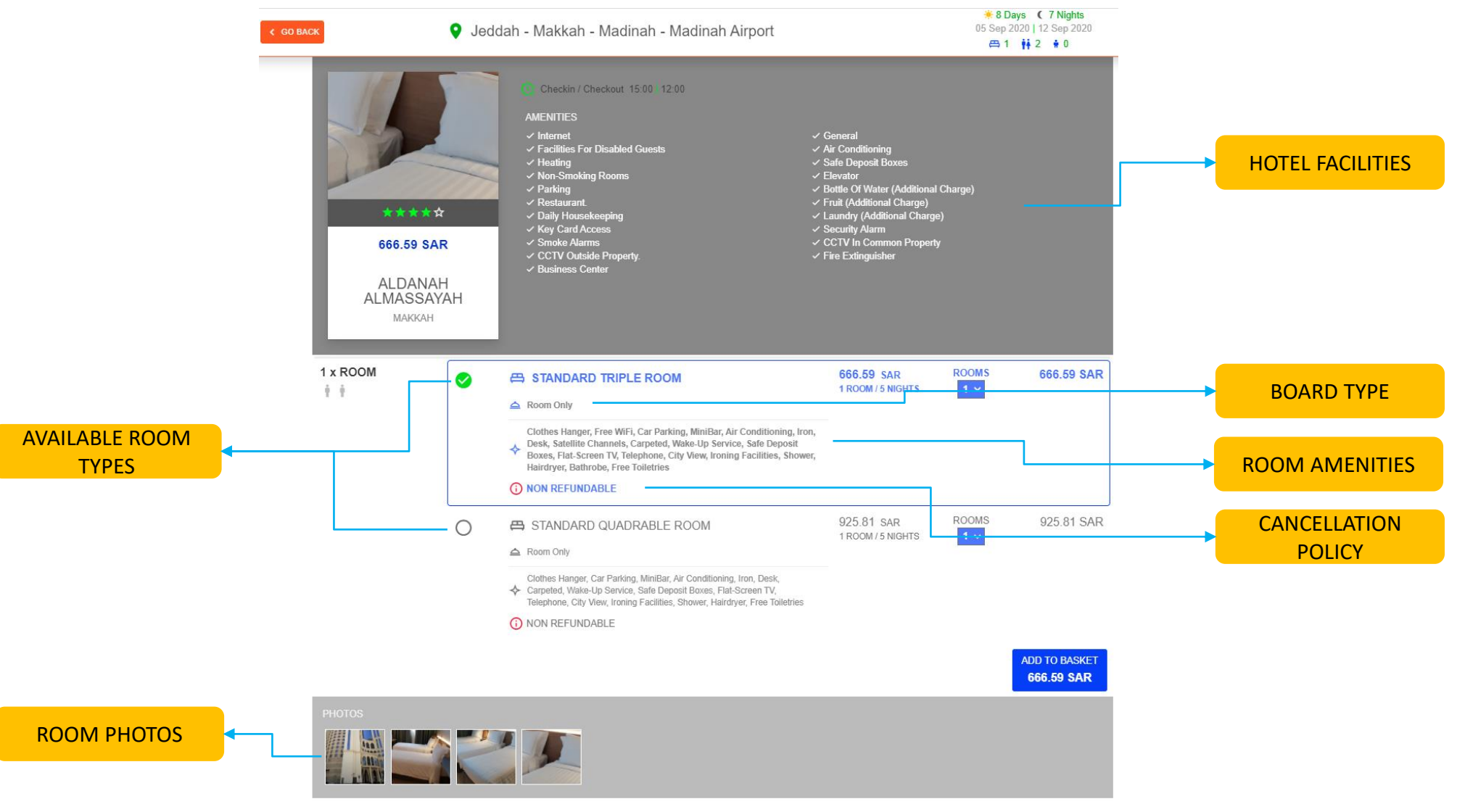

# B2B-SCENARIOS

#### B2B

Sign-up

Sign-in

Create an Accommodation and Transportation Purchase which has following properties

- Date: 5 September
- Room: for 2 adults, 3 Adults
- Accommodation: Makkah (5 nights)
- Payment
- Transportation: PREMIUM-SUV Car
- Payment

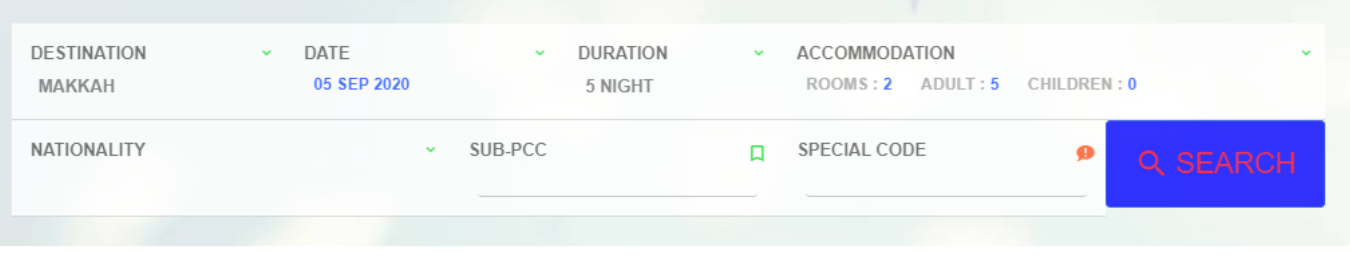

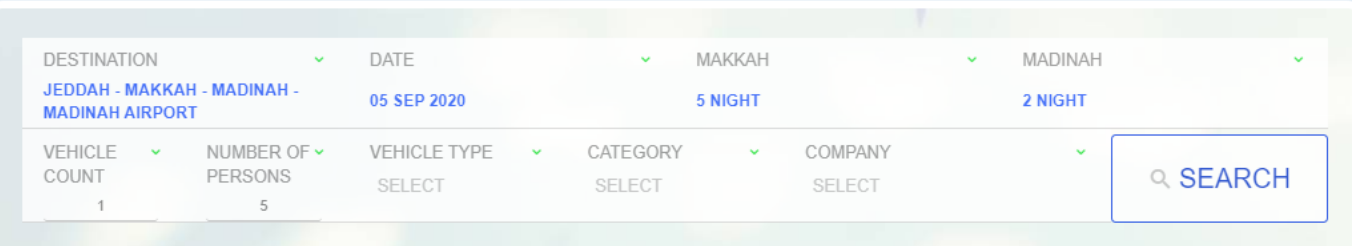

GO BAC

#### Select HOTEL ROISSY BARAKA with HRAM VIEW with Room Only

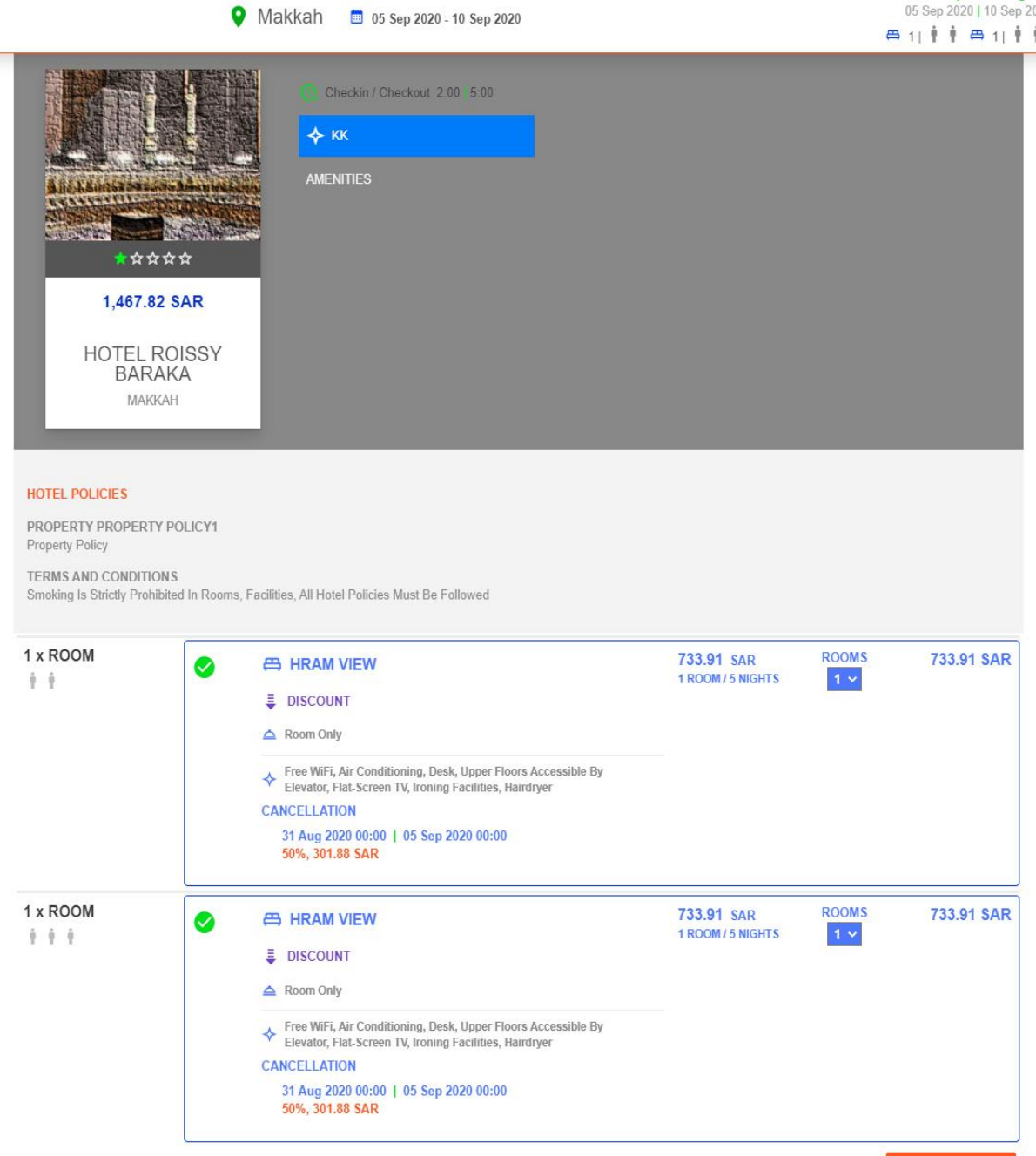

6 Days ( 5 Nights

**PURCHASE** 1,467.82 SAR

### Select PURCHASE

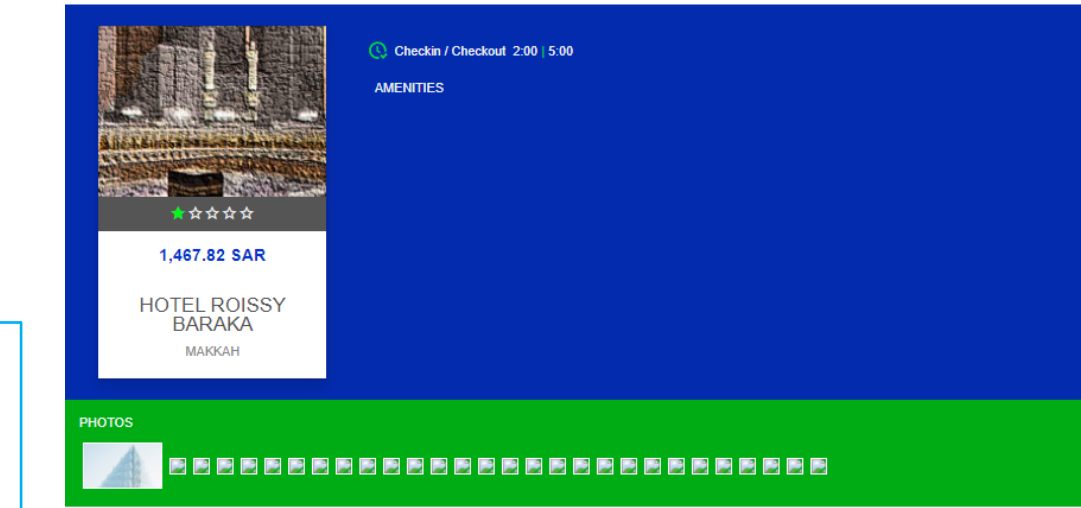

#### HOTEL POLICIES

PROPERTY PROPERTY POLICY1 **Property Policy** 

**TERMS AND CONDITIONS** Smoking Is Strictly Prohibited In Rooms, Facilities, All Hotel Policies Must Be Followed

 $+ +$ 733.91 SAR room#<br>1 room 5 nights 1 733.91 SAR **8** HRAM view △ Room Only Free WiFi, Air Conditioning, Desk, Upper Floors Accessible By Elevator, Flat-<br>Screen TV, Ironing Facilities, Hairdryer **CANCELLATION** 31 Aug 2020 00:00 | 05 Sep 2020 00:00 50%, 301.88 SAR 733.91 SAR room#<br>1 room 5 nights 1 计单元 733.91 SAR **8** HRAM view  $\triangle$  Room Only Free WiFi, Air Conditioning, Desk, Upper Floors Accessible By Elevator, Flat-<br>Screen TV, Ironing Facilities, Hairdryer **CANCELLATION** 31 Aug 2020 00:00 | 05 Sep 2020 00:00 50%, 301.88 SAR 1,467.82 SAR **PURCHASE** 

IF PRIMARY CONTACT Section, there is no RED COLORED FIELD TITLE,

If there is, it should be filled and "SAVE PRIMARY CONTACT" should be pressed before Confirmation.

Select CONFIRM RESERVATION

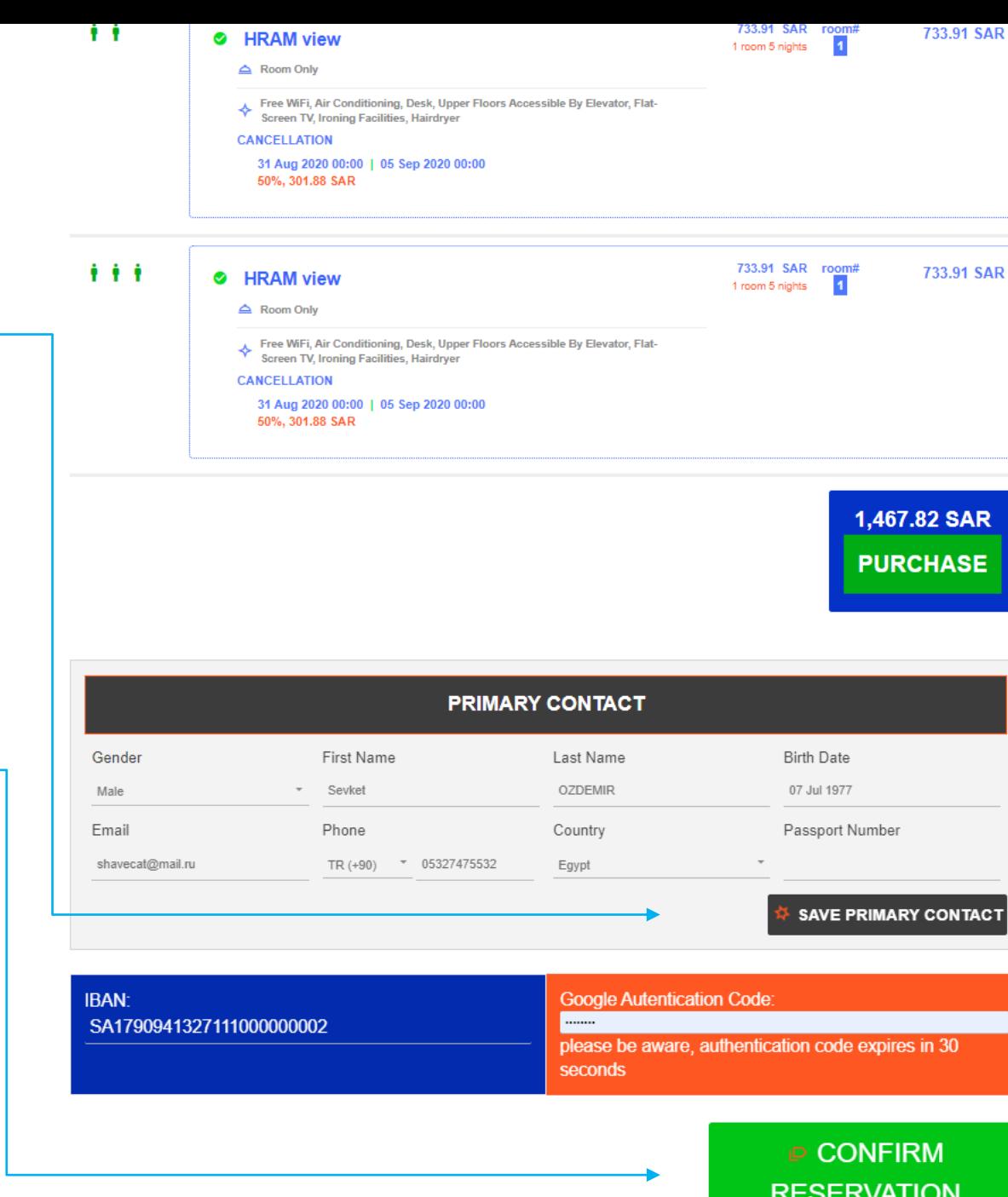

After Reservation has been done successfully, Screen will change to "My Bookings" page, last reservation will be top.

BRN number is in Orange Color and summary of the Reservation,

By clicking right hand side buttons, in order

-Details in Our Records

-View from GDS view

-Cancellation

- email Voucher (it has already been emailed before this page was opened)

-Print Voucher

Blue color for Hotels Reservations

Green color for Transportations Reservations.

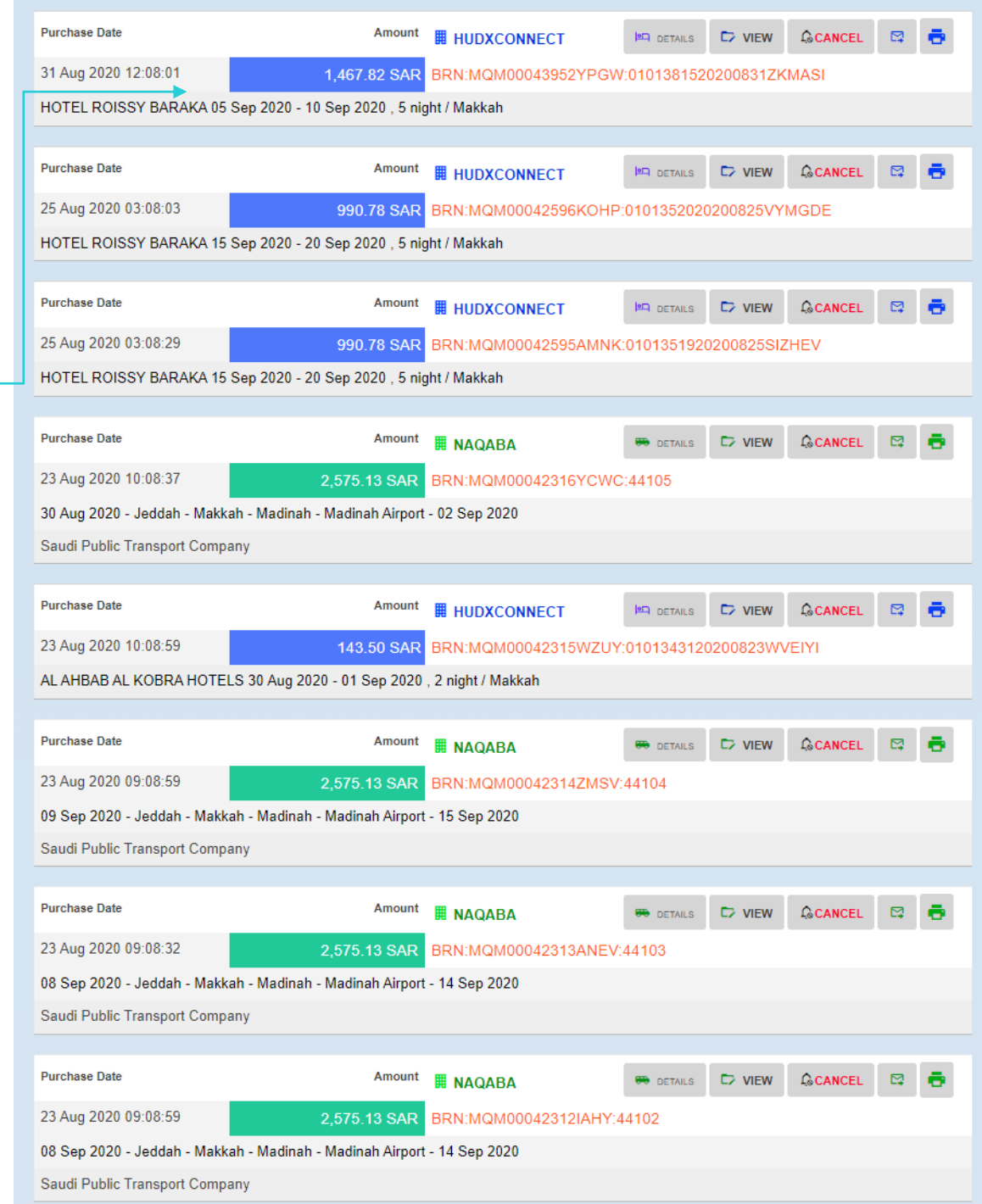

**GCANCEL EQ DETAILS**  $\Box$  VIEW

By clicking right hand side buttons, in order

- -Details in Our Records
- -View from GDS view
- -Cancellation
- email Voucher (it has already been emailed before this page was opened)

-Print Voucher

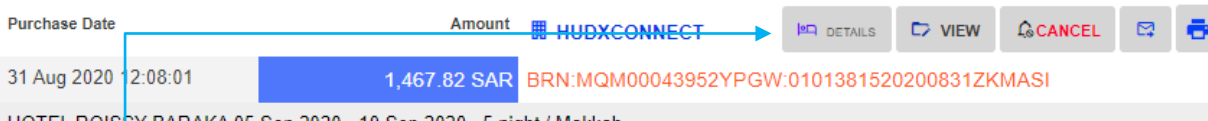

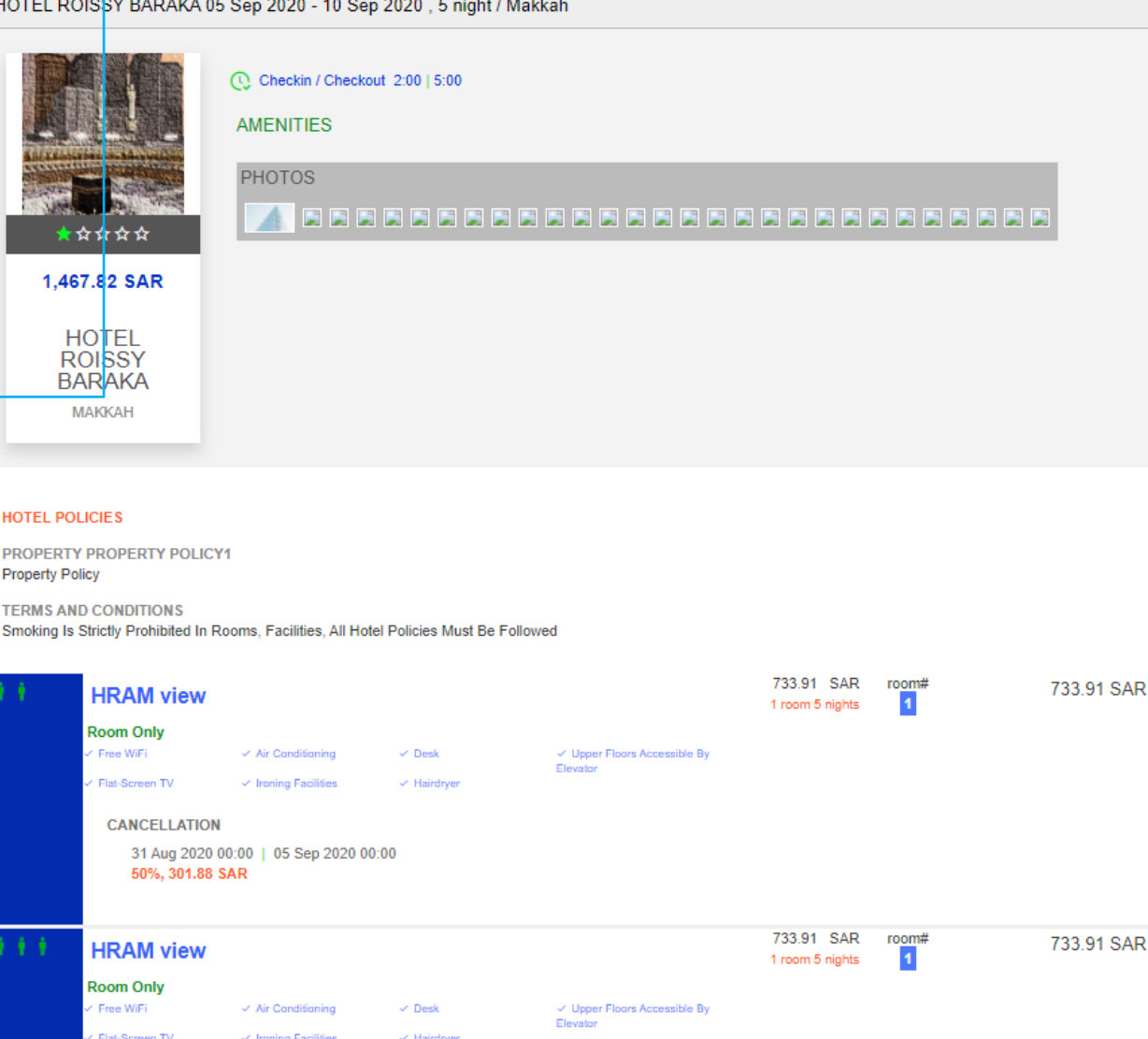

**CANCELLATION** 31 Aug 2020 00:00 | 05 Sep 2020 00:00 50%, 301.88 SAR

**EQ DETAILS C** VIEW **ACANCEL C<sub>2</sub>** 

By clicking right hand side buttons, in order

-Details in Our Records

-View from GDS view

-Cancellation

- email Voucher (it has already been emailed before this page was opened)

-Print Voucher

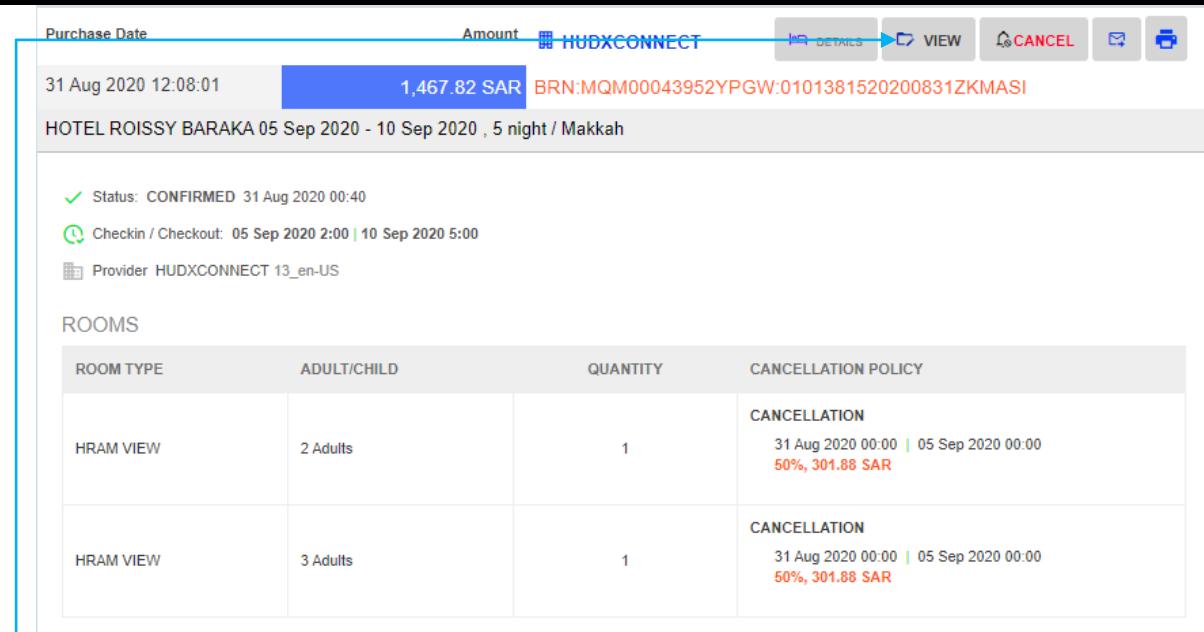

 $\Box$  VIEW  $C$ CANCEL  $\Box$ **PR** DETAILS

By clicking right hand side buttons, in order

- -Details in Our Records
- -View from GDS view

-Cancellation

- email Voucher (it has already been emailed before this page was opened)

-Print Voucher

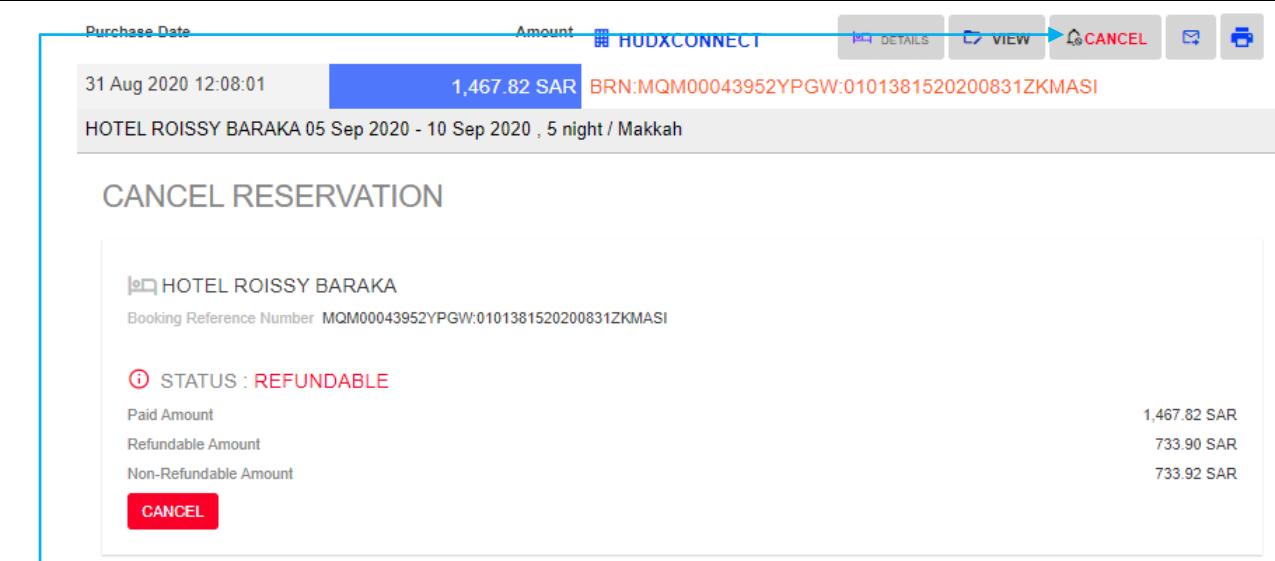

**GCANCEL EQ DETAILS**  $D$  VIEW ⊠

By clicking right hand side buttons, in order

- -Details in Our Records
- -View from GDS view
- -Cancellation
- email Voucher (it has already been emailed before this page was opened)

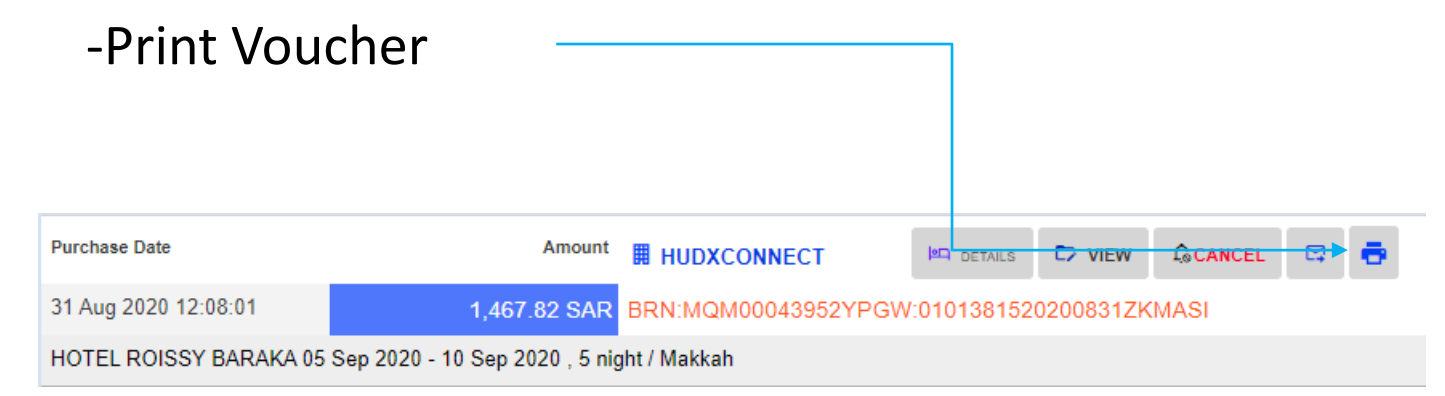

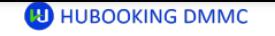

#### **UMRAH PACKAGE - HOTEL**

#### **D** HUBOOKING DMCC **Tax Number: 146723** Phone: +966 (12) 694 22 33 Email: support@hubooking.com Address: Mazaya Business Avenue Block BB1, Level 28 Office 2802 Jumariah Lakes **TowersDubai** / UAE **UMRAH PACKAGE NO PURCHASE DATE REFERENCE NO** 8001b5b7-0003-d700-b63f-84710c7967bl 4859593 31 Aug 2020 **BOOKINGS NAME BOOKING REFERENCE NUMBER STATUS** PRICE HOTEL ROISSY BARAK MOMOOD 2052YRCM-01013815202008317KMASI CONFIDMED 1.467.82 SAR **TOTAL** 1.467.82 SAR **PRICING BASE PRICE** TAY **ELECTRONIC FEE TOTAL** 1,000.00 SAR 207.50 SAR 260.32 SAR 1,467.82 SAR **HOTEL ROISSY BARAKA** Hotel **МАККАН** Our Hotel has a distinguished location in terms of its distkance from AL-HARAM, 10 minutes walkCVS .<br>لعزيزية شارع صدقي<br>Phone: 05 Sep 2020 10 Sep 2020 Email: **HOTEL POLICIES** PROPERTY PROPERTY POLICY! **Property Policy OPELY FUILY**<br>FRMS AND CONDITIONS TENNIS AND CONDITIONS<br>Smoking Is Strictly Prohibited In Rooms, Facilities, All Hotel Policies Must Be Followe

Address<br>Mazaya Business Avenue Block BB1 Phone Email Office 2802 Jumariah Lakes Towers +966 (12) 694 22 33 support@hubooking.com

#### **40 HUBOOKING DMMC**

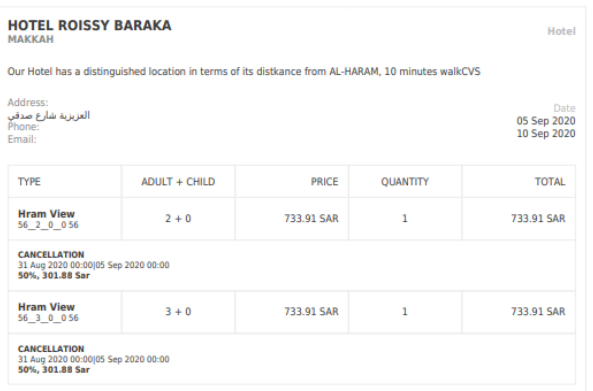

#### SEARCH

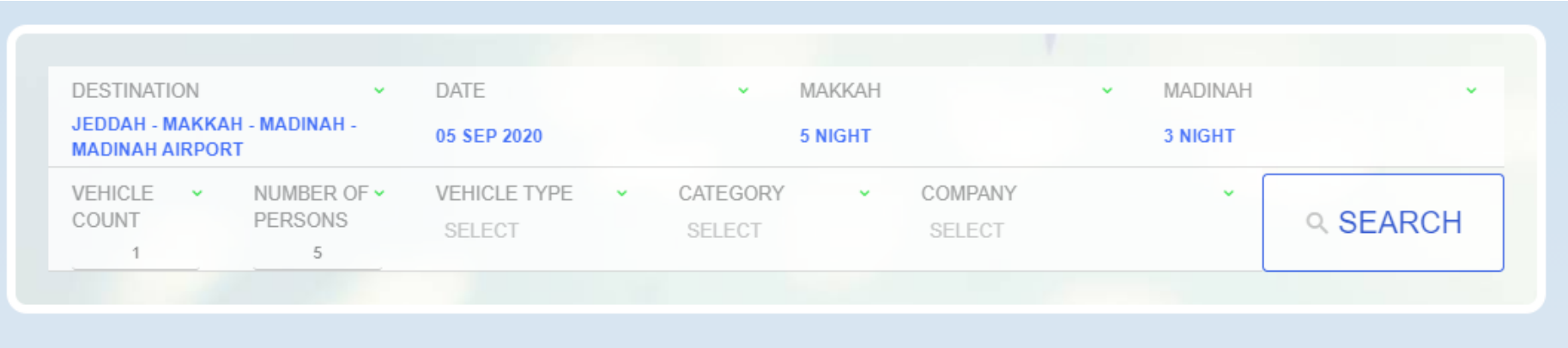

## SEARCH RESULTS

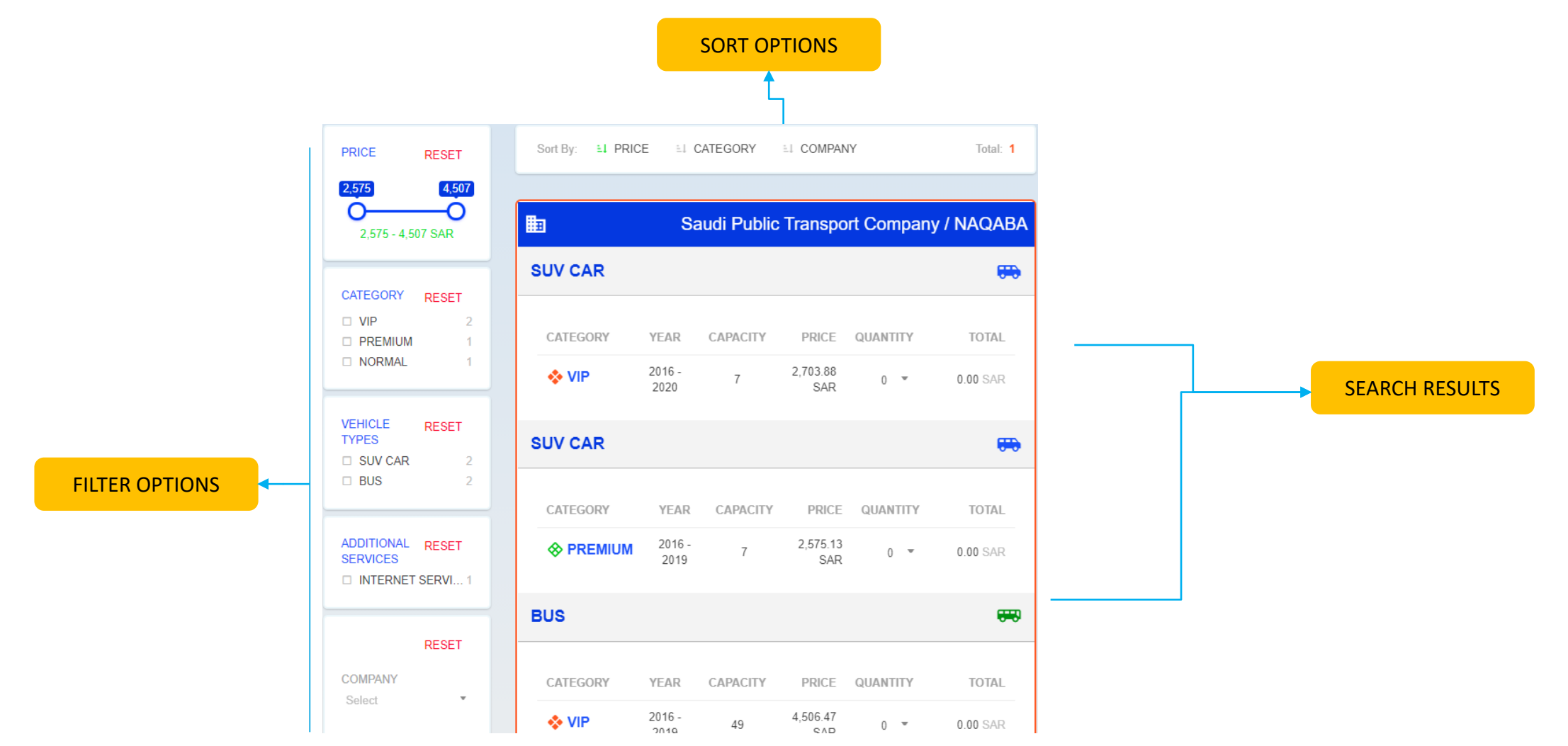

#### SUV Car-PREMIUM Category

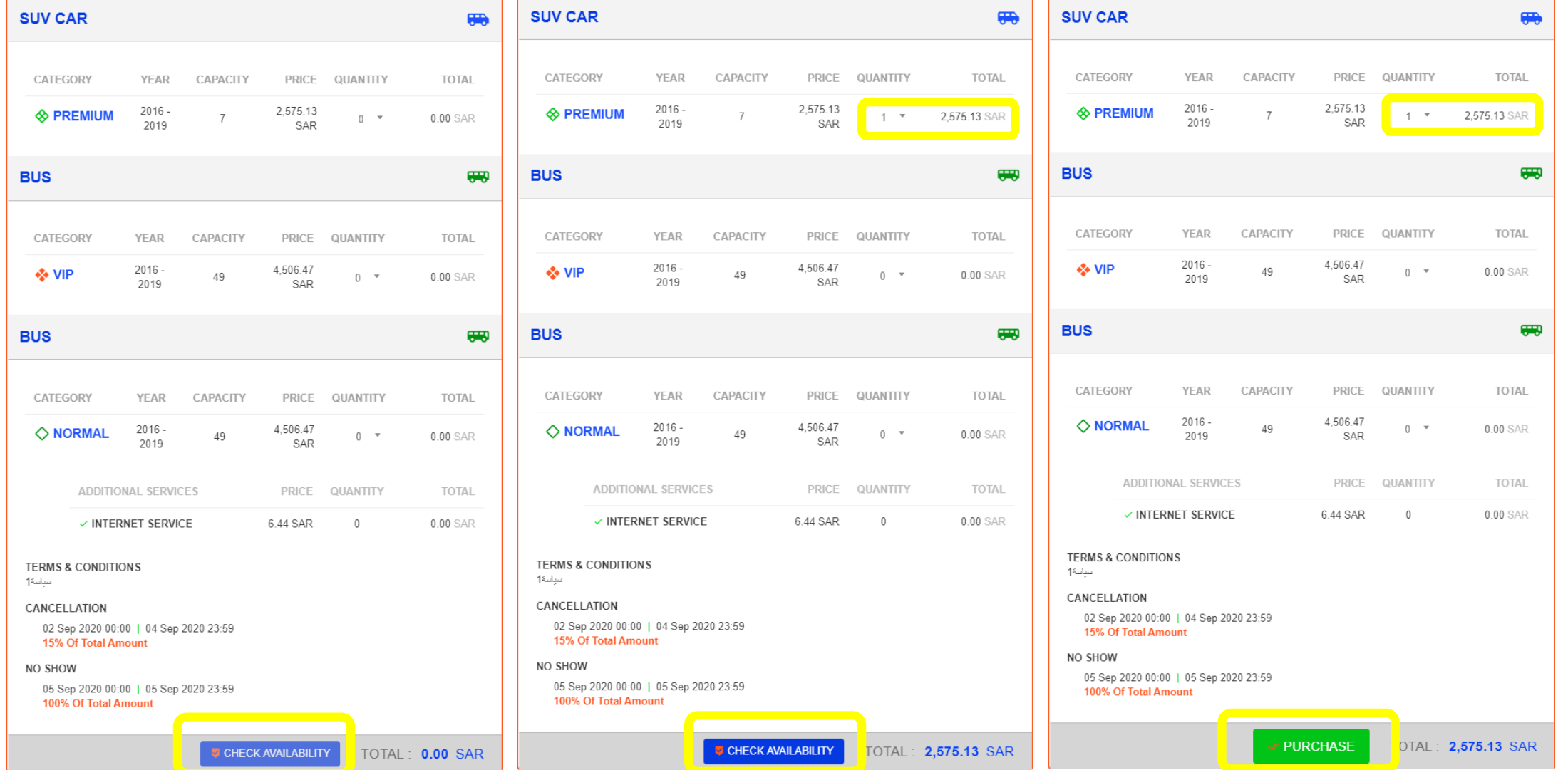

IF PRIMARY CONTACT Section, there is no RED COLORED FIELD TITLE,

If there is, it should be filled and "SAVE PRIMARY CONTACT" should be pressed before Confirmation.

Select CONFIRM RESERVATION

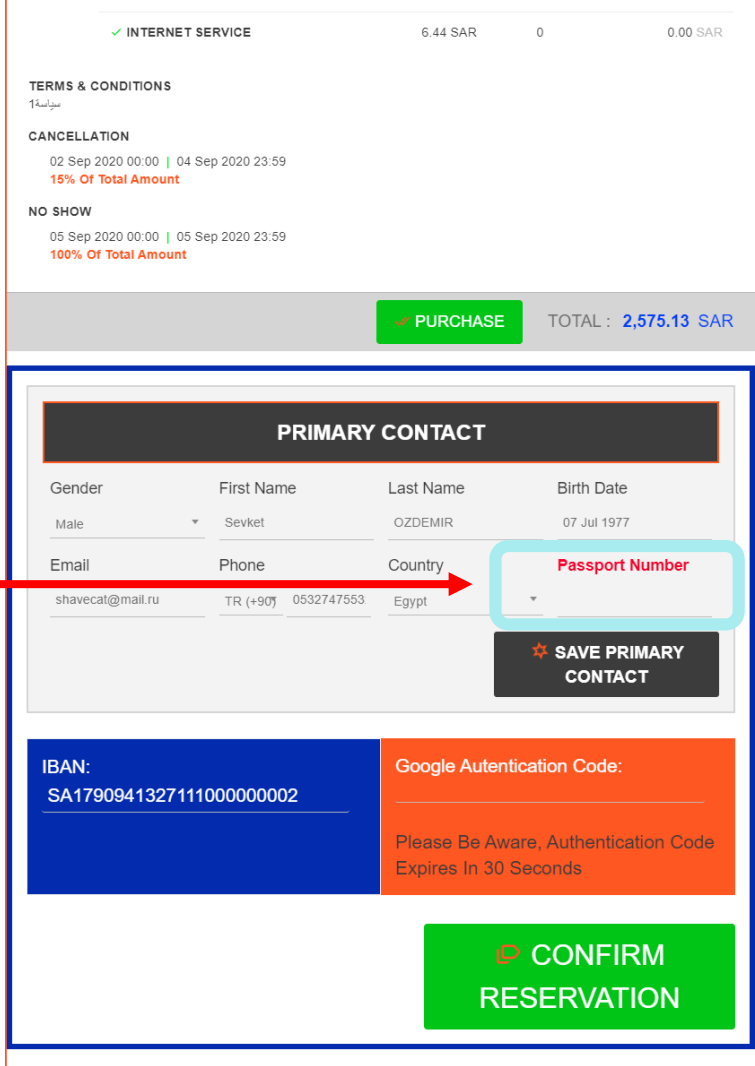

After Reservation has been done successfully, Screen will change to "My Bookings" page, last reservation will be top.

BRN number is in Orange Color and summary of the Reservation,

By clicking right hand side buttons, in order

-Details in Our Records

-View from GDS view

-Cancellation

- email Voucher (it has already been emailed before this page was opened)

-Print Voucher

Blue color for Hotels Reservations

Green color for Transportations Reservations.

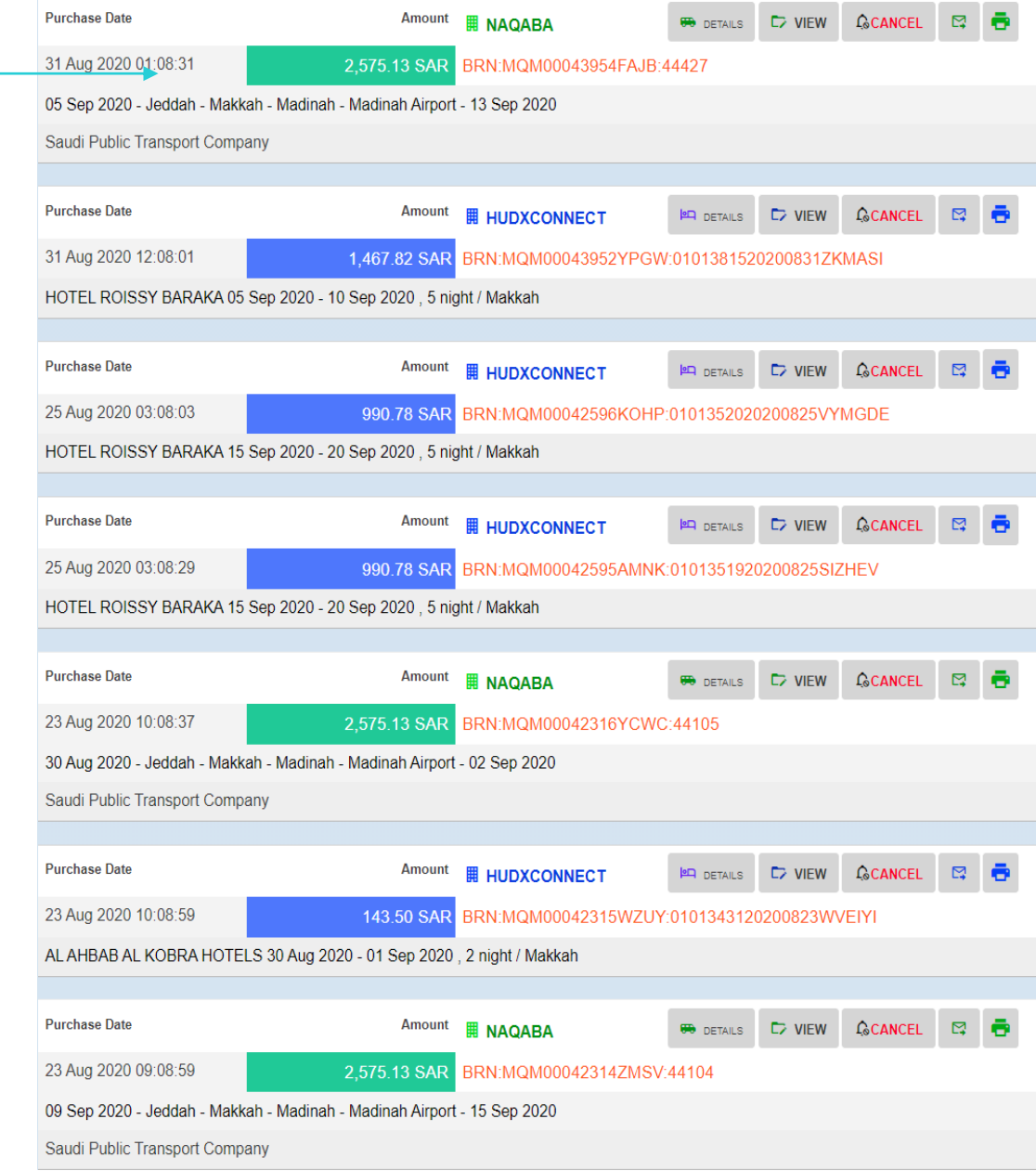

**ISD** DETAILS **C** VIEW  $C_0$ CANCEL  $\Box$ 

By clicking right hand side buttons, in order

- -Details in Our Records
- -View from GDS view

-Cancellation

- email Voucher (it has already been emailed before this page was opened)

-Print Voucher

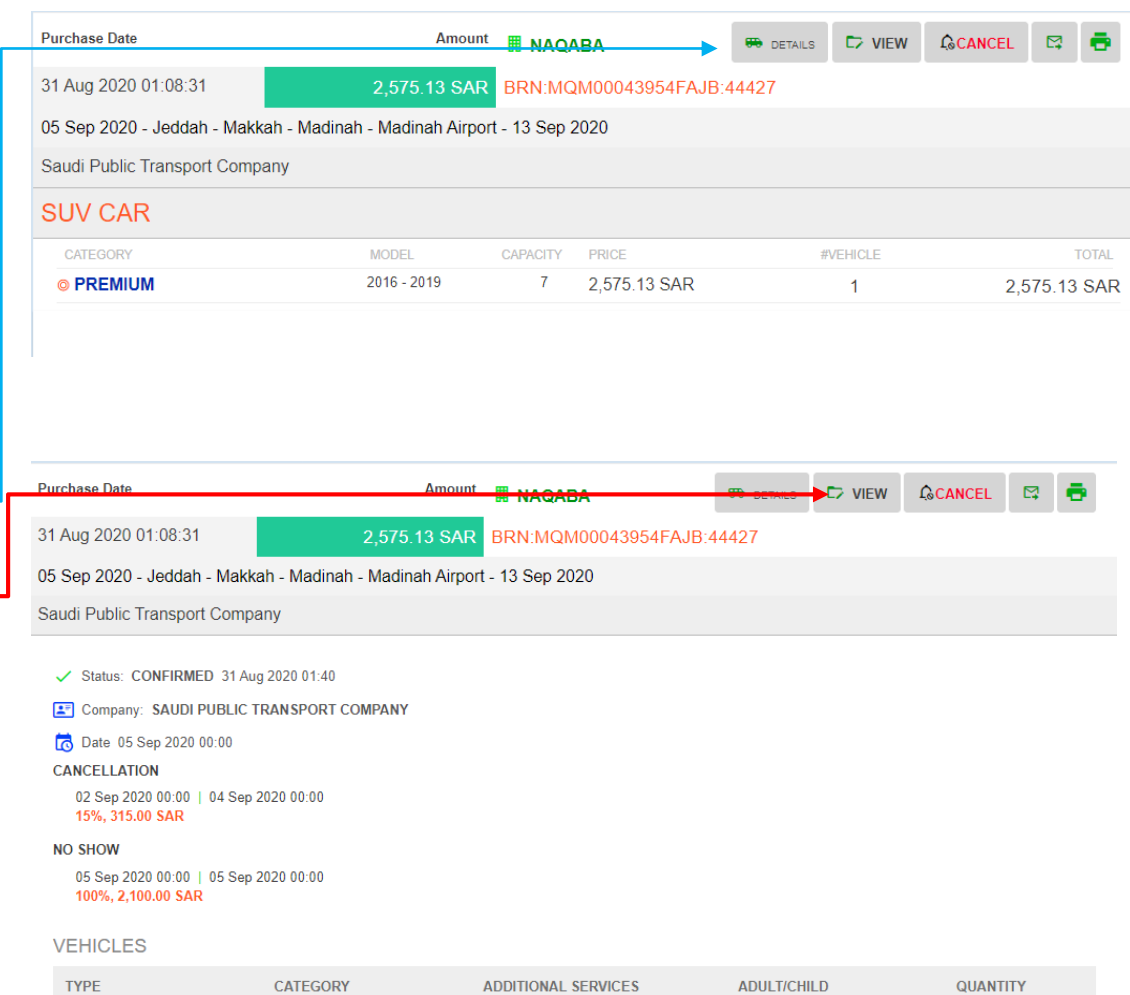

**SUV CAR** 

PREMIUM

**C**CANCEL  $\Box$  VIEW **PR** DETAILS ⊠

By clicking right hand side buttons, in order

-Details in Our Records

-View from GDS view

-Cancellation

- email Voucher (it has already been emailed before this page was opened)

-Print Voucher

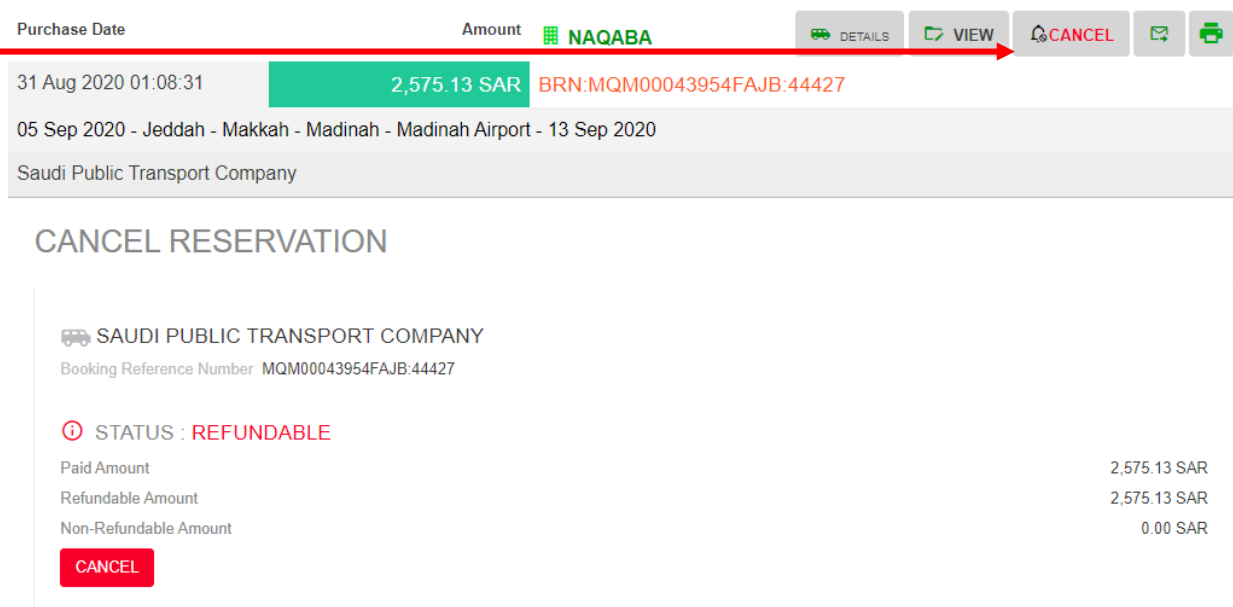

 $\Box$  view **GCANCEL BR** DETAILS ⊠

#### By clicking right hand side buttons, in order

- -Details in Our Records
- -View from GDS view
- -Cancellation
- email Voucher (it has already been emailed before this page was opened)

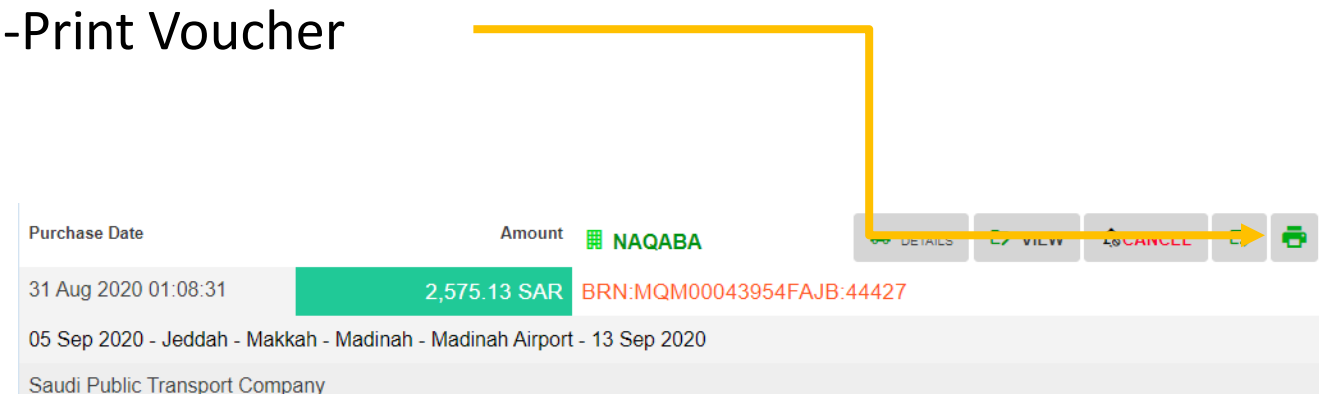

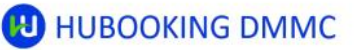

#### **UMRAH PACKAGE - TRANSPORTATION**

**ED** HUBOOKING DMCC

Tax Number: 146723

Phone: +966 (12) 694 22 33

Email: support@hubooking.com

Address: Mazaya Business Avenue Block BB1, Level 28 Office 2802 Jumariah Lakes **TowersDubai / UAE** 

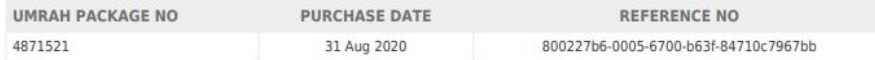

#### **BOOKINGS**

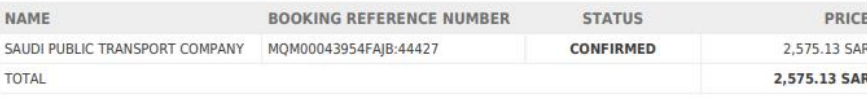

#### **PRICING**

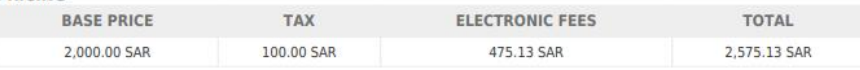

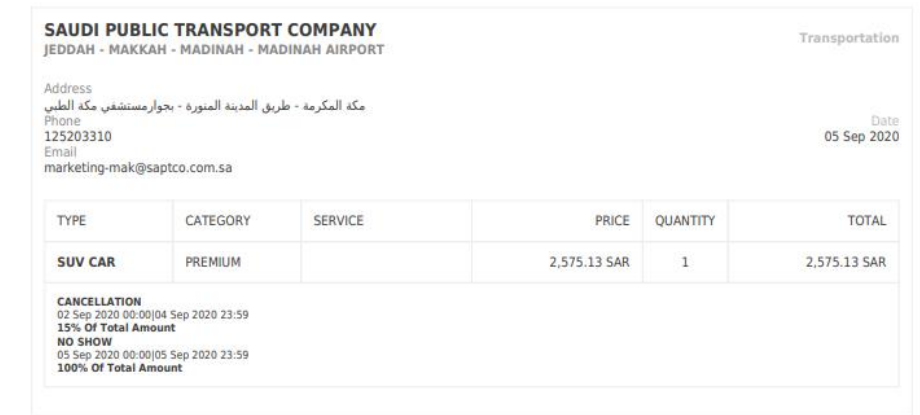

Email

support@hubooking.com

Phone +966 (12) 694 22 33

Address Mazaya Business Avenue Block BB1 Office 2802 Jumariah Lakes Towers DUBAI / UAE

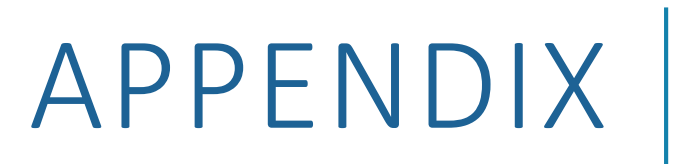

# TECHNICAL INFRASTRUCTURE

HUBooking platform has been designed for cloud infrastructure which provides better scalability capabilities and security measures. Also, performance and uptime of the platform are additional benefits. The platform is hosted inside google cloud infrastructure and user interface is provided by google app engines.

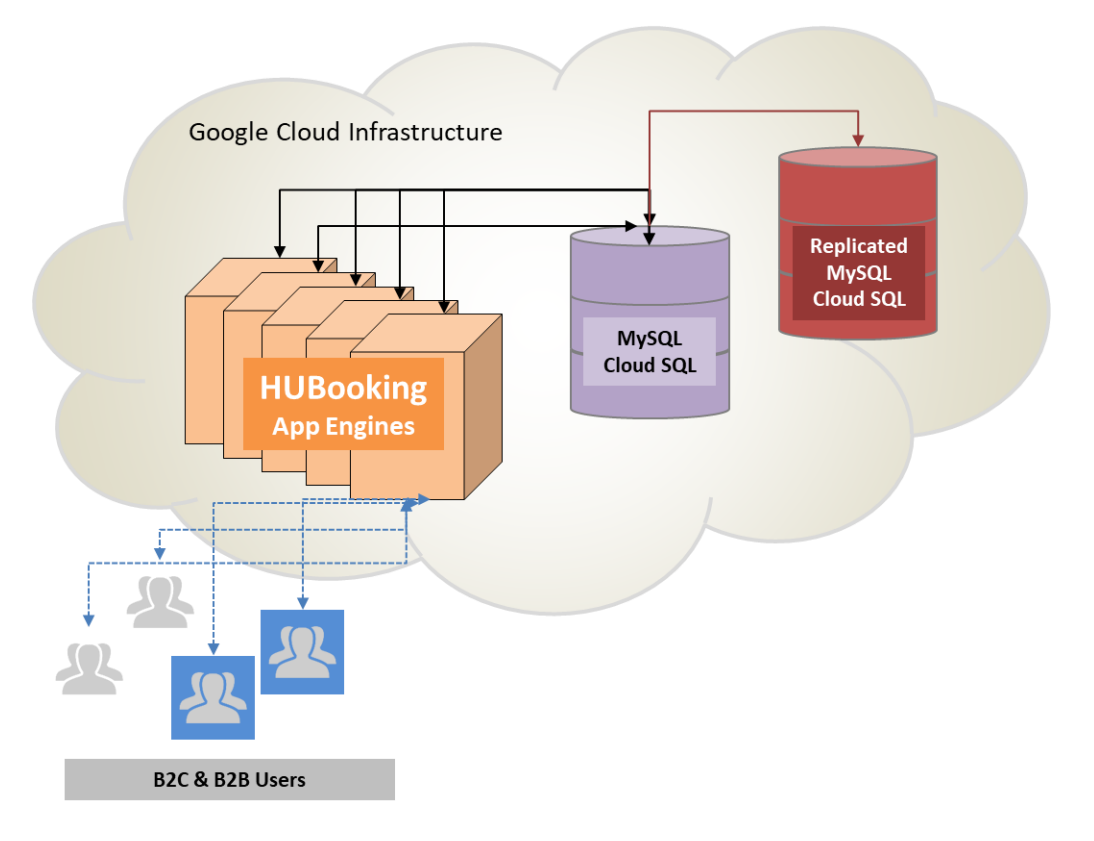

## TELR-PAYMENT GATEWAY

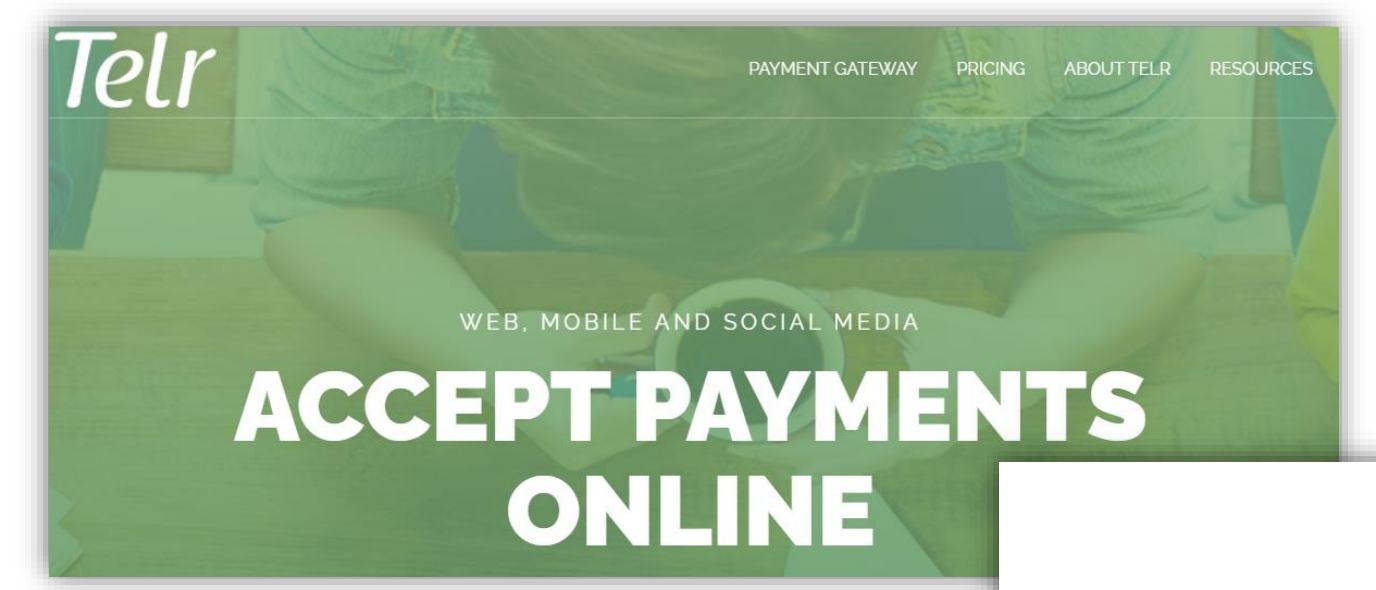

### <https://telr.com/>

#### **ABOUT TELR**

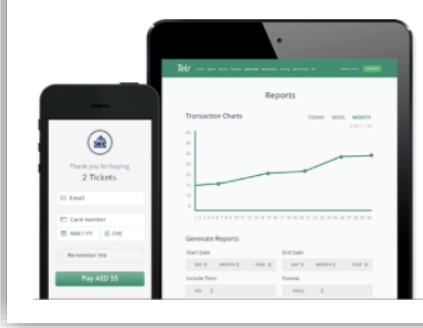

We're an award-winning payment aggregator+ provider.

We're passionate about our payment gateway, and the possibilities it brings to the whole range of businesses.

We really like startups and SMEs, and we design to their needs.